# **PyFR Documentation**

*Release 1.12.3*

**Imperial College London**

**Nov 20, 2021**

# **CONTENTS**

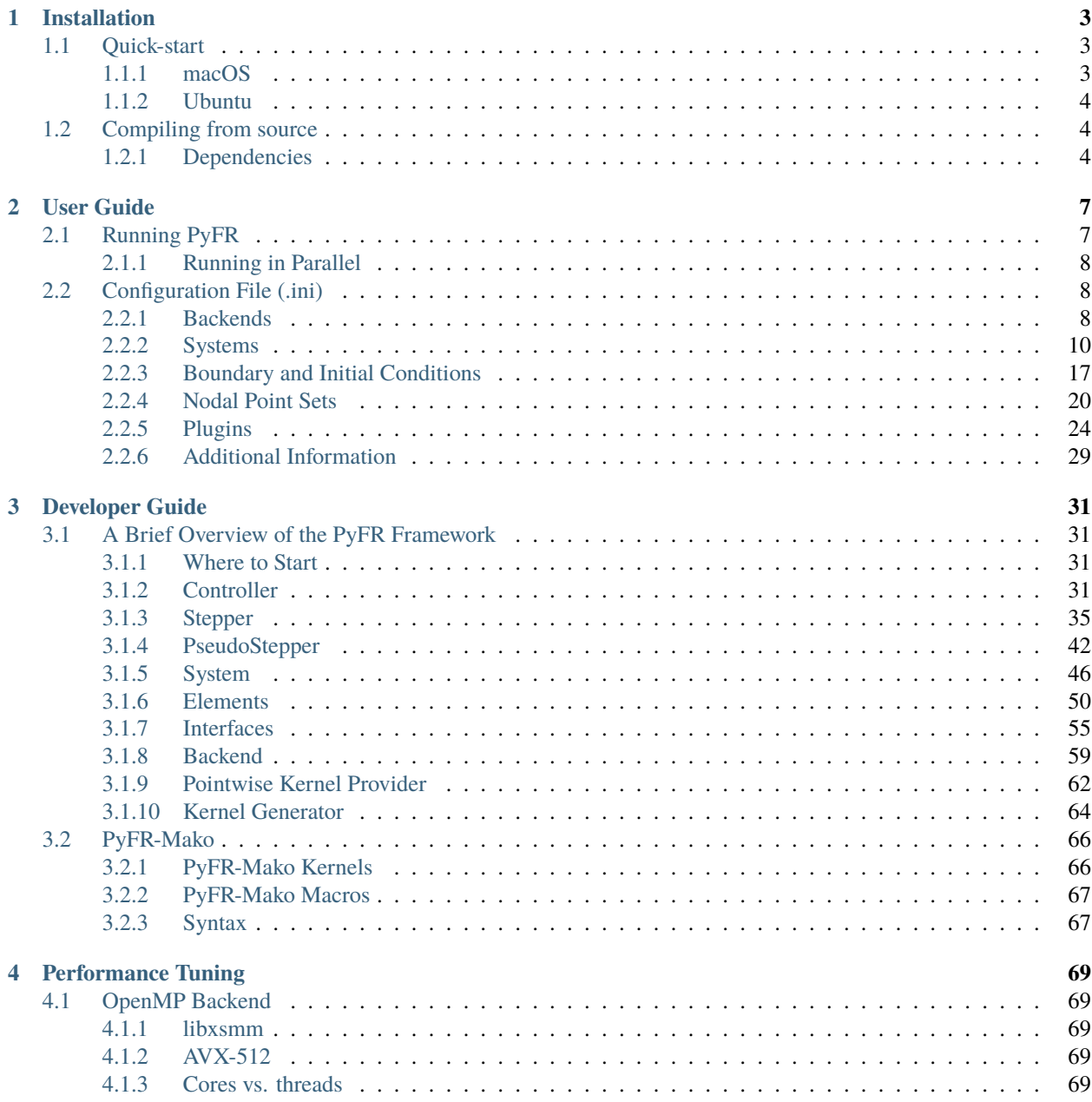

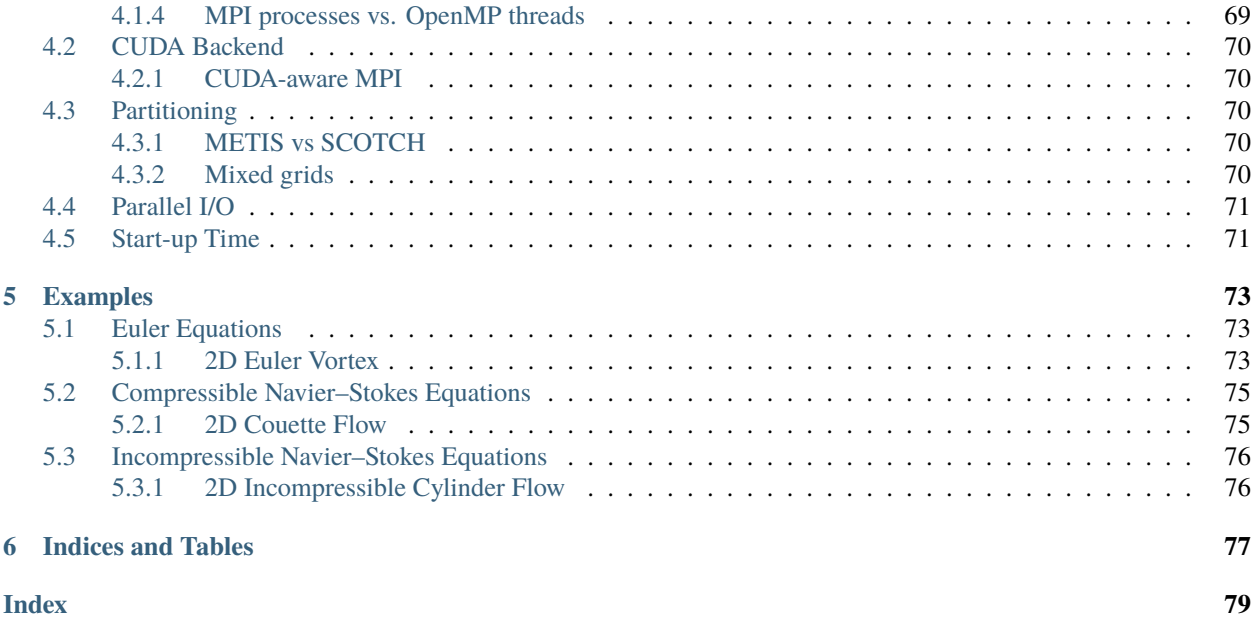

PyFR 1.12.3 is an open-source flow solver that uses the high-order flux reconstruction method. For more information on the PyFR project visit our [website,](http://www.pyfr.org/) or to ask a question visit our [forum.](https://pyfr.discourse.group/)

Contents:

#### **CHAPTER**

# **ONE**

# **INSTALLATION**

# <span id="page-6-1"></span><span id="page-6-0"></span>**1.1 Quick-start**

PyFR 1.12.3 can be installed using [pip](https://pypi.python.org/pypi/pip) and [virtualenv,](https://pypi.python.org/pypi/virtualenv) as shown in the quick-start guides below.

Alternatively, PyFR 1.12.3 can be installed from [source,](https://github.com/PyFR/PyFR/tree/master) see *[Compiling from source](#page-7-1)*.

#### <span id="page-6-2"></span>**1.1.1 macOS**

We recommend using the package manager [homebrew.](https://brew.sh/) Open the terminal and install the dependencies with the following commands:

brew install python3 open-mpi metis pip3 install virtualenv

For visualisation of results, either install ParaView from the command line:

brew cask install paraview

or dowload the app from the ParaView [website.](https://www.paraview.org/) Then create a virtual environment and activate it:

```
virtualenv --python=python3 ENV3
source ENV3/bin/activate
```
Finally install PyFR with [pip](https://pypi.python.org/pypi/pip) in the virtual environment:

pip install pyfr

This concludes the installation. In order to run PyFR with the OpenMP backend (see *[Running PyFR](#page-10-1)*), use the following settings in the *[Configuration File \(.ini\)](#page-11-1)*:

[backend-openmp]  $cc = gcc-8$ 

Note the version of the compiler which must support the openmp flag. This has been tested on macOS 11.6 for ARM and Intel CPUs.

### <span id="page-7-0"></span>**1.1.2 Ubuntu**

Open the terminal and install the dependencies with the following commands:

```
sudo apt install python3 python3-pip libopenmpi-dev openmpi-bin
sudo apt install metis libmetis-dev
pip3 install virtualenv
```
For visualisation of results, either install ParaView from the command line:

```
sudo apt install paraview
```
or dowload the app from the ParaView [website.](https://www.paraview.org/) Then create a virtual environment and activate it:

```
python3 -m virtualenv pyfr-venv
source pyfr-venv/bin/activate
```
Finally install PyFR with [pip](https://pypi.python.org/pypi/pip) in the virtual environment:

pip install pyfr

This concludes the installation.

This has been tested on Ubuntu 20.04.

# <span id="page-7-1"></span>**1.2 Compiling from source**

PyFR can be obtained [here.](https://github.com/PyFR/PyFR/tree/master) To install the software from source, use the provided setup.py installer or add the root PyFR directory to PYTHONPATH using:

user@computer ~/PyFR\$ export PYTHONPATH=.:\$PYTHONPATH

When installing from source, we strongly recommend using [pip](https://pypi.python.org/pypi/pip) and [virtualenv](https://pypi.python.org/pypi/virtualenv) to manage the Python dependencies.

### <span id="page-7-2"></span>**1.2.1 Dependencies**

PyFR 1.12.3 has a hard dependency on Python 3.9+ and the following Python packages:

- 1. [appdirs](https://github.com/ActiveState/appdirs)  $> = 1.4.0$
- 2. [gimmik](https://github.com/vincentlab/GiMMiK)  $>= 2.0$
- 3. [h5py](http://www.h5py.org/)  $>= 2.10$
- 4. [mako](http://www.makotemplates.org/)  $> = 1.0.0$
- 5. [mpi4py](http://mpi4py.scipy.org/)  $>= 3.0$
- 6. [numpy](http://www.numpy.org/)  $>= 1.20$
- 7. [pytools](https://pypi.python.org/pypi/pytools) >= 2016.2.1

Note that due to a bug in NumPy, PyFR is not compatible with 32-bit Python distributions.

#### **1.2.1.1 CUDA Backend**

The CUDA backend targets NVIDIA GPUs with a compute capability of 3.0 or greater. The backend requires:

1. [CUDA](https://developer.nvidia.com/cuda-downloads)  $>= 8.0$ 

#### **1.2.1.2 HIP Backend**

The HIP backend targets AMD GPUs which are supported by the ROCm stack. The backend requires:

- 1. [ROCm](https://rocmdocs.amd.com/en/latest/)  $>= 4.5.0$
- 2.  $rocBLAS \ge 2.41.0$  $rocBLAS \ge 2.41.0$

#### **1.2.1.3 OpenCL Backend**

The OpenCL backend targets a range of accelerators including GPUs from AMD, Intel, and NVIDIA. The backend requires:

- 1. OpenCL
- 2. [pyopencl](http://mathema.tician.de/software/pyopencl/) >= 2015.2.4
- 3. [CLBlast](https://github.com/CNugteren/CLBlast)

#### **1.2.1.4 OpenMP Backend**

The OpenMP backend targets multi-core CPUs. The backend requires:

- 1. GCC >= 4.9 or another C compiler with OpenMP support
- 2. Optionally [libxsmm](https://github.com/hfp/libxsmm) >= commit 14b6cea61376653b2712e3eefa72b13c5e76e421 compiled as a shared library (STATIC=0) with BLAS=0 and CODE\_BUF\_MAXSIZE=262144

In order for PyFR to find libxsmm it must be located in a directory which is on the library search path. Alternatively, the path can be specified explicitly by exporting the environment variable PYFR\_XSMM\_LIBRARY\_PATH=/path/to/ libxsmm.so.

#### **1.2.1.5 Parallel**

To partition meshes for running in parallel it is also necessary to have one of the following partitioners installed:

- 1. [METIS](http://glaros.dtc.umn.edu/gkhome/views/metis)  $>= 5.0$
- 2. [SCOTCH](http://www.labri.fr/perso/pelegrin/scotch/)  $\geq 6.0$

In order for PyFR to find these libraries they must be located in a directory which is on the library search path. Alternatively, the paths can be specified explicitly by exporting the environment variables PYFR\_METIS\_LIBRARY\_PATH=/ path/to/libmetis.so and/or PYFR\_SCOTCH\_LIBRARY\_PATH=/path/to/libscotch.so.

#### **CHAPTER**

# **TWO**

# **USER GUIDE**

<span id="page-10-0"></span>For information on how to install PyFR see *[Installation](#page-6-0)*.

# <span id="page-10-1"></span>**2.1 Running PyFR**

PyFR 1.12.3 uses three distinct file formats:

- 1. .ini configuration file
- 2. .pyfrm mesh file
- 3. .pyfrs solution file

The following commands are available from the pyfr program:

1. pyfr import — convert a [Gmsh](http:http://geuz.org/gmsh/) .msh file into a PyFR .pyfrm file.

Example:

pyfr import mesh.msh mesh.pyfrm

2. pyfr partition — partition an existing mesh and associated solution files.

Example:

pyfr partition 2 mesh.pyfrm solution.pyfrs .

3. pyfr run — start a new PyFR simulation. Example:

pyfr run mesh.pyfrm configuration.ini

4. pyfr restart — restart a PyFR simulation from an existing solution file. Example:

pyfr restart mesh.pyfrm solution.pyfrs

5. pyfr export — convert a PyFR .pyfrs file into an unstructured VTK .vtu or .pvtu file. If a -k flag is provided with an integer argument then .pyfrs elements are converted to high-order VTK cells which are exported, where the order of the VTK cells is equal to the value of the integer argument. Example:

pyfr export -k 4 mesh.pyfrm solution.pyfrs solution.vtu

If a -d flag is provided with an integer argument then .pyfrs elements are subdivided into linear VTK cells which are exported, where the number of sub-divisions is equal to the value of the integer argument. Example:

pyfr export -d 4 mesh.pyfrm solution.pyfrs solution.vtu

If no flags are provided then .pyfrs elements are converted to high-order VTK cells which are exported, where the order of the cells is equal to the order of the solution data in the .pyfrs file.

#### <span id="page-11-0"></span>**2.1.1 Running in Parallel**

PyFR can be run in parallel. To do so prefix pyfr with mpiexec -n <cores/devices>. Note that the mesh must be pre-partitioned, and the number of cores or devices must be equal to the number of partitions.

# <span id="page-11-1"></span>**2.2 Configuration File (.ini)**

The .ini configuration file parameterises the simulation. It is written in the [INI](http://en.wikipedia.org/wiki/INI_file) format. Parameters are grouped into sections. The roles of each section and their associated parameters are described below. Note that both ; and # may be used as comment characters.

#### <span id="page-11-2"></span>**2.2.1 Backends**

The backend sections detail how the solver will be configured for a range of different hardware platforms. If a hardware specific backend section is omitted, then PyFR will fall back to built-in default settings.

#### **2.2.1.1 [backend]**

Parameterises the backend with

1. precision — number precision:

single | double

2. rank-allocator — MPI rank allocator:

linear | random

Example:

[backend] precision = double rank-allocator = linear

#### **2.2.1.2 [backend-cuda]**

Parameterises the CUDA backend with

1. device-id — method for selecting which device(s) to run on:

*int* | round-robin | local-rank

2. mpi-type — type of MPI library that is being used:

standard | cuda-aware

3. cflags — additional NVIDIA realtime compiler (nvrtc) flags:

*string*

Example:

[backend-cuda] device-id = round-robin mpi-type = standard

#### **2.2.1.3 [backend-hip]**

Parameterises the HIP backend with

1. device-id — method for selecting which device(s) to run on:

*int* | local-rank

2. mpi-type — type of MPI library that is being used:

standard | hip-aware

Example:

[backend-hip] device-id = local-rank mpi-type = standard

#### **2.2.1.4 [backend-opencl]**

Parameterises the OpenCL backend with

1. platform-id — for selecting platform id:

*int* | *string*

2. device-type — for selecting what type of device(s) to run on:

all | cpu | gpu | accelerator

3. device-id — for selecting which device(s) to run on:

*int* | *string* | local-rank

4. gimmik-max-nnz — cutoff for GiMMiK in terms of the number of non-zero entires in a constant matrix:

*int*

Example:

[backend-opencl]  $platform-id = 0$ device-type = gpu device-id = local-rank gimmik-max-nnz = 512

#### **2.2.1.5 [backend-openmp]**

Parameterises the OpenMP backend with

1. cc — C compiler:

*string*

2. cflags — additional C compiler flags:

*string*

3. alignb — alignment requirement in bytes; must be a power of two and at least 32:

*int*

4. gimmik-max-nnz — cutoff for GiMMiK in terms of the number of non-zero entires in a constant matrix:

*int*

Example:

```
[backend-openmp]
cc = gcc
```
#### <span id="page-13-0"></span>**2.2.2 Systems**

These sections of the input file setup and control the physical system being solved, as well as charateristics of the spatial and temporal schemes to be used.

#### **2.2.2.1 [constants]**

Sets constants used in the simulation

1. gamma — ratio of specific heats for euler | navier-stokes:

*float*

2. mu — dynamic viscosity for navier-stokes:

*float*

3. nu — kinematic viscosity for ac-navier-stokes:

*float*

4. Pr — Prandtl number for navier-stokes:

*float*

5. cpTref — product of specific heat at constant pressure and reference temperature for navier-stokes with Sutherland's Law:

*float*

6. cpTs — product of specific heat at constant pressure and Sutherland temperature for navier-stokes with Sutherland's Law:

*float*

7. ac-zeta — artificial compressibility factor for ac-euler | ac-navier-stokes

*float*

Other constant may be set by the user which can then be used throughout the .ini file.

Example:

```
[constants]
; PyFR Constants
gamma = 1.4mu = 0.001Pr = 0.72; User Defined Constants
V_{\text{in}} = 1.0P_out = 20.0
```
#### **2.2.2.2 [solver]**

Parameterises the solver with

1. system — governing system:

euler | navier-stokes | ac-euler | ac-navier-stokes

where

navier-stokes requires

• viscosity-correction — viscosity correction:

none | sutherland

• shock-capturing — shock capturing scheme:

none | artificial-viscosity

2. order — order of polynomial solution basis:

*int*

3. anti-alias — type of anti-aliasing:

flux | surf-flux | flux, surf-flux

```
[solver]
system = navier-stokes
order = 3
anti-alias = flux
viscosity-correction = none
shock-capturing = artificial-viscosity
```
#### **2.2.2.3 [solver-time-integrator]**

Parameterises the time-integration scheme used by the solver with

1. formulation — formulation:

std | dual

where

std requires

• scheme — time-integration scheme

euler | rk34 | rk4 | rk45 | tvd-rk3

• tstart — initial time

*float*

• tend — final time

*float*

• dt — time-step

*float*

• controller — time-step controller

none | pi

where

pi only works with rk34 and rk45 and requires

**–** atol — absolute error tolerance

*float*

**–** rtol — relative error tolerance

*float*

**–** errest-norm — norm to use for estimating the error

uniform | l2

**–** safety-fact — safety factor for step size adjustment (suitable range 0.80-0.95)

*float*

**–** min-fact — minimum factor by which the time-step can change between iterations (suitable range 0.1-0.5)

*float*

**–** max-fact — maximum factor by which the time-step can change between iterations (suitable range 2.0-6.0)

*float*

**–** dt-max — maximum permissible time-step

*float*

dual requires

• scheme — time-integration scheme

backward-euler | bdf2 | bdf3

• pseudo-scheme — pseudo time-integration scheme

```
euler | rk34 | rk4 | rk45 | tvd-rk3 | vermeire
```
• tstart — initial time

*float*

• tend — final time

*float*

• dt — time-step

*float*

• pseudo-dt — pseudo time-step

*float*

• controller — pseudo time-step controller

none

• pseudo-niters-max — minimum number of iterations

*int*

• pseudo-niters-min — maximum number of iterations

*int*

• pseudo-resid-tol — pseudo residual tolerance

*float*

• pseudo-resid-norm — pseudo residual norm

uniform | l2

• pseudo-controller — pseudo time-step controller

none | local-pi

where

- local-pi only works with rk34 and rk45 and requires
- **–** atol absolute error tolerance

*float*

**–** safety-fact — safety factor for pseudo time-step size adjustment (suitable range 0.80-0.95)

*float*

**–** min-fact — minimum factor by which the local pseudo time-step can change between iterations (suitable range 0.98-0.998)

*float*

**–** max-fact — maximum factor by which the local pseudo time-step can change between iterations (suitable range 1.001-1.01)

*float*

**–** pseudo-dt-max-mult — maximum permissible local pseudo time-step given as a multiplier of pseudo-dt (suitable range 2.0-5.0)

*float*

Example:

```
[solver-time-integrator]
formulation = std
scheme = rk45controller = pi
tstart = 0.0tend = 10.0dt = 0.001atol = 0.00001rtol = 0.00001
errest-norm = l2
safety-fact = 0.9min-factor = 0.3max-factor = 2.5
```
#### **2.2.2.4 [solver-dual-time-integrator-multip]**

Parameterises multi-p for dual time-stepping with

1. pseudo-dt-fact — factor by which the pseudo time-step size changes between multi-p levels:

*float*

2. cycle — nature of a single multi-p cycle:

[(order,nsteps), (order,nsteps), ... (order,nsteps)]

where order in the first and last bracketed pair must be the overall polynomial order used for the simulation, and order can only change by one between subsequent bracketed pairs

Example:

```
[solver-dual-time-integrator-multip]
pseudo-dt-fact = 2.3
cycle = [(3, 1), (2, 1), (1, 1), (0, 2), (1, 1), (2, 1), (3, 3)]
```
#### **2.2.2.5 [solver-interfaces]**

Parameterises the interfaces with

1. riemann-solver — type of Riemann solver:

rusanov | hll | hllc | roe | roem

where

- hll | hllc | roe | roem do not work with ac-euler | ac-navier-stokes
- 2. ldg-beta beta parameter used for LDG:

*float*

3. ldg-tau — tau parameter used for LDG:

*float*

Example:

```
[solver-interfaces]
riemann-solver = rusanov
ldg-beta = 0.5ldg-tau = 0.1
```
#### **2.2.2.6 [solver-source-terms]**

Parameterises solution, space  $(x, y, [z])$ , and time  $(t)$  dependent source terms with

1. rho — density source term for euler | navier-stokes:

*string*

2. rhou — x-momentum source term for euler | navier-stokes :

*string*

3. rhov — y-momentum source term for euler | navier-stokes :

*string*

4. rhow — z-momentum source term for euler | navier-stokes :

*string*

5. E — energy source term for euler | navier-stokes :

*string*

6.  $p$  — pressure source term for ac-euler | ac-navier-stokes:

*string*

7. u — x-velocity source term for ac-euler | ac-navier-stokes:

*string*

- 8. v y-velocity source term for ac-euler | ac-navier-stokes: *string*
- 9. w w-velocity source term for ac-euler | ac-navier-stokes:

*string*

Example:

[solver-source-terms]  $rho = t$ rhou =  $x*y*sin(y)$ rhov =  $z^*$ rho rhow  $= 1.0$  $E = 1.0/(1.0+x)$ 

#### **2.2.2.7 [solver-artificial-viscosity]**

Parameterises artificial viscosity for shock capturing with

1. max-artvisc — maximum artificial viscosity:

*float*

2. s0 — sensor cut-off:

*float*

3. kappa — sensor range:

*float*

Example:

```
[solver-artificial-viscosity]
max-artvisc = 0.01s0 = 0.01kappa = 5.0
```
#### **2.2.2.8 [soln-filter]**

Parameterises an exponential solution filter with

1. nsteps — apply filter every nsteps:

*int*

2. alpha — strength of filter:

*float*

3. order — order of filter:

*int*

4. cutoff — cutoff frequency below which no filtering is applied:

*int*

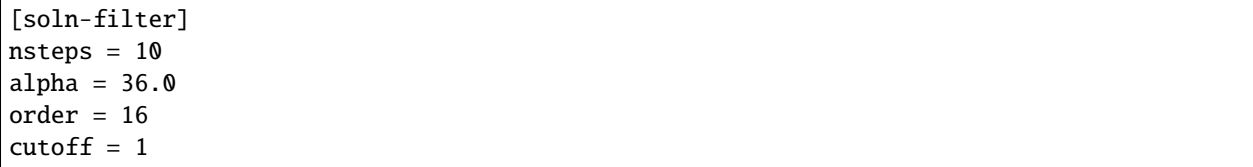

### <span id="page-20-0"></span>**2.2.3 Boundary and Initial Conditions**

These sections allow users to set the boundary and initial conditions of calculations.

#### **2.2.3.1 [soln-bcs-***name***]**

Parameterises constant, or if available space (x, y, [z]) and time (t) dependent, boundary condition labelled *name* in the .pyfrm file with

1. type — type of boundary condition:

```
ac-char-riem-inv | ac-in-fv | ac-out-fp | char-riem-inv | no-slp-adia-wall
| no-slp-isot-wall | no-slp-wall | slp-adia-wall | slp-wall | sub-in-frv |
sub-in-ftpttang | sub-out-fp | sup-in-fa | sup-out-fn
```
where

ac-char-riem-inv only works with ac-euler | ac-navier-stokes and requires

• ac-zeta — artificial compressibility factor for boundary (increasing ac-zeta makes the boundary less reflective allowing larger deviation from the target state)

*float*

• niters — number of Newton iterations

*int*

•  $p$  — pressure

*float* | *string*

 $\cdot u - x$ -velocity

*float* | *string*

•  $v - y$ -velocity

*float* | *string*

•  $w$  — z-velocity

*float* | *string*

ac-in-fv only works with ac-euler | ac-navier-stokes and requires

•  $u - x$ -velocity

*float* | *string*

• v — y-velocity

*float* | *string*

•  $w$  — z-velocity

*float* | *string*

ac-out-fp only works with ac-euler | ac-navier-stokes and requires

• p — pressure

*float* | *string*

char-riem-inv only works with euler | navier-stokes and requires

• rho — density

*float* | *string*

- u x-velocity
	- *float* | *string*
- v y-velocity

*float* | *string*

•  $w$  — z-velocity

*float* | *string*

• p — static pressure

*float* | *string*

no-slp-adia-wall only works with navier-stokes

no-slp-isot-wall only works with navier-stokes and requires

• u — x-velocity of wall

*float*

• v — y-velocity of wall

*float*

•  $w - z$ -velocity of wall

*float*

• cpTw — product of specific heat capacity at constant pressure and temperature of wall

*float*

no-slp-wall only works with ac-navier-stokes and requires

 $\bullet$  u — x-velocity of wall

*float*

• v — y-velocity of wall

*float*

•  $w - z$ -velocity of wall

*float*

slp-adia-wall only works with euler | navier-stokes

slp-wall only works with ac-euler | ac-navier-stokes

sub-in-frv only works with navier-stokes and requires

• rho — density

*float* | *string*

• u — x-velocity

*float* | *string*

• v — y-velocity

*float* | *string*

•  $w$  — z-velocity

*float* | *string*

sub-in-ftpttang only works with navier-stokes and requires

• pt — total pressure

*float*

• cpTt — product of specific heat capacity at constant pressure and total temperature

*float*

• theta — azimuth angle (in degrees) of inflow measured in the x-y plane relative to the positive x-axis

*float*

• phi — inclination angle (in degrees) of inflow measured relative to the positive z-axis *float*

sub-out-fp only works with navier-stokes and requires

•  $p$  — static pressure

*float* | *string*

- sup-in-fa only works with euler | navier-stokes and requires
	- rho density

*float* | *string*

• u — x-velocity

*float* | *string*

•  $v - y$ -velocity

*float* | *string*

•  $w$  — z-velocity

*float* | *string*

•  $p$  — static pressure

*float* | *string*

sup-out-fn only works with euler | navier-stokes

Example:

```
[soln-bcs-bcwallupper]
type = no-slp-isot-wall
cpTw = 10.0u = 1.0
```
Simple periodic boundary conditions are supported; however, their behaviour is not controlled through the .ini file, instead it is handled at the mesh generation stage. Two faces may be taged with  $periodic_x \_\_1$  and  $periodic_x \_\_r$ , where x is a unique identifier for the pair of boundaries. Currently, only periodicity in a single cardinal direction is supported, for example, the planes  $(x, y, 0)$  and  $(x, y, 10)$ .

#### **2.2.3.2 [soln-ics]**

Parameterises space (x, y, [z]) dependent initial conditions with

1. rho — initial density distribution for euler | navier-stokes:

*string*

- 2. u initial x-velocity distribution for euler | navier-stokes | ac-euler | ac-navier-stokes: *string*
- 3. v initial y-velocity distribution for euler | navier-stokes | ac-euler | ac-navier-stokes: *string*
- 4. w initial z-velocity distribution for euler | navier-stokes | ac-euler | ac-navier-stokes: *string*
- 5. p initial static pressure distribution for euler | navier-stokes | ac-euler | ac-navier-stokes:

*string*

Example:

[soln-ics] rho =  $1.0$  $u = x*y*sin(y)$  $v = z$  $w = 1.0$  $p = 1.0/(1.0+x)$ 

#### <span id="page-23-0"></span>**2.2.4 Nodal Point Sets**

Solution point sets must be specified for each element type that is used and flux point sets must be specified for each interface type that is used. If anti-aliasing is enabled then quadrature point sets for each element and interface type that is used must also be specified. For example, a 3D mesh comprised only of prisms requires a solution point set for prism elements and flux point set for quadrilateral and triangular interfaces.

#### **2.2.4.1 [solver-interfaces-line{-mg-p***order***}]**

Parameterises the line interfaces, or if -mg-p*order* is suffixed the line interfaces at multi-p level *order*, with

1. flux-pts — location of the flux points on a line interface:

gauss-legendre | gauss-legendre-lobatto

2. quad-deg — degree of quadrature rule for anti-aliasing on a line interface:

*int*

3. quad-pts — name of quadrature rule for anti-aliasing on a line interface:

gauss-legendre | gauss-legendre-lobatto

[solver-interfaces-line]  $flux-pts = gauss-legendre$ quad-deg  $= 10$ quad-pts = gauss-legendre

#### **2.2.4.2 [solver-interfaces-tri{-mg-p***order***}]**

Parameterises the triangular interfaces, or if -mg-p*order* is suffixed the triangular interfaces at multi-p level *order*, with

1. flux-pts — location of the flux points on a triangular interface:

williams-shunn

2. quad-deg — degree of quadrature rule for anti-aliasing on a triangular interface:

*int*

3. quad-pts — name of quadrature rule for anti-aliasing on a triangular interface:

williams-shunn | witherden-vincent

Example:

```
[solver-interfaces-tri]
flux-pts = williams-shunn
quad-deg = 10quad-pts = williams-shunn
```
#### **2.2.4.3 [solver-interfaces-quad{-mg-p***order***}]**

Parameterises the quadrilateral interfaces, or if -mg-p*order* is suffixed the quadrilateral interfaces at multi-p level *order*, with

1. flux-pts — location of the flux points on a quadrilateral interface:

gauss-legendre | gauss-legendre-lobatto

2. quad-deg — degree of quadrature rule for anti-aliasing on a quadrilateral interface:

*int*

3. quad-pts — name of quadrature rule for anti-aliasing on a quadrilateral interface:

```
gauss-legendre | gauss-legendre-lobatto | witherden-vincent
```

```
[solver-interfaces-quad]
flux-pts = gauss-legendre
quad-deg = 10quad-pts = gauss-legendre
```
#### **2.2.4.4 [solver-elements-tri{-mg-p***order***}]**

Parameterises the triangular elements, or if -mg-p*order* is suffixed the triangular elements at multi-p level *order*, with

1. soln-pts — location of the solution points in a triangular element:

williams-shunn

2. quad-deg — degree of quadrature rule for anti-aliasing in a triangular element:

*int*

3. quad-pts — name of quadrature rule for anti-aliasing in a triangular element:

williams-shunn | witherden-vincent

Example:

```
[solver-elements-tri]
soln-pts = williams-shunn
quad-deg = 10
quad-pts = williams-shunn
```
#### **2.2.4.5 [solver-elements-quad{-mg-p***order***}]**

Parameterises the quadrilateral elements, or if -mg-p*order* is suffixed the quadrilateral elements at multi-p level *order*, with

1. soln-pts — location of the solution points in a quadrilateral element:

gauss-legendre | gauss-legendre-lobatto

2. quad-deg — degree of quadrature rule for anti-aliasing in a quadrilateral element:

*int*

3. quad-pts — name of quadrature rule for anti-aliasing in a quadrilateral element:

```
gauss-legendre | gauss-legendre-lobatto | witherden-vincent
```
Example:

```
[solver-elements-quad]
soln-pts = gauss-legendre
quad-deg = 10quad-pts = gauss-legendre
```
#### **2.2.4.6 [solver-elements-hex{-mg-p***order***}]**

Parameterises the hexahedral elements, or if -mg-p*order* is suffixed the hexahedral elements at multi-p level *order*, with

1. soln-pts — location of the solution points in a hexahedral element:

gauss-legendre | gauss-legendre-lobatto

2. quad-deg — degree of quadrature rule for anti-aliasing in a hexahedral element:

*int*

3. quad-pts — name of quadrature rule for anti-aliasing in a hexahedral element:

gauss-legendre | gauss-legendre-lobatto | witherden-vincent

Example:

```
[solver-elements-hex]
soln-pts = gauss-legendre
quad-deg = 10quad-pts = gauss-legendre
```
#### **2.2.4.7 [solver-elements-tet{-mg-p***order***}]**

Parameterises the tetrahedral elements, or if -mg-p*order* is suffixed the tetrahedral elements at multi-p level *order*, with

1. soln-pts — location of the solution points in a tetrahedral element:

shunn-ham

2. quad-deg — degree of quadrature rule for anti-aliasing in a tetrahedral element:

*int*

3. quad-pts — name of quadrature rule for anti-aliasing in a tetrahedral element:

shunn-ham | witherden-vincent

Example:

```
[solver-elements-tet]
soln-pts = shunn-ham
quad-deg = 10quad-pts = shunn-ham
```
#### **2.2.4.8 [solver-elements-pri{-mg-p***order***}]**

Parameterises the prismatic elements, or if -mg-p*order* is suffixed the prismatic elements at multi-p level *order*, with

1. soln-pts — location of the solution points in a prismatic element:

```
williams-shunn~gauss-legendre | williams-shunn~gauss-legendre-lobatto
```
2. quad-deg — degree of quadrature rule for anti-aliasing in a prismatic element:

*int*

3. quad-pts — name of quadrature rule for anti-aliasing in a prismatic element:

```
williams-shunn~gauss-legendre | williams-shunn~gauss-legendre-lobatto |
witherden-vincent
```

```
[solver-elements-pri]
soln-pts = williams-shunn~gauss-legendre
quad-deg = 10quad-pts = williams-shunn~gauss-legendre
```
#### **2.2.4.9 [solver-elements-pyr{-mg-p***order***}]**

Parameterises the pyramidal elements, or if -mg-p*order* is suffixed the pyramidal elements at multi-p level *order*, with

1. soln-pts — location of the solution points in a pyramidal element:

gauss-legendre | gauss-legendre-lobatto

2. quad-deg — degree of quadrature rule for anti-aliasing in a pyramidal element:

*int*

3. quad-pts — name of quadrature rule for anti-aliasing in a pyramidal element:

witherden-vincent

Example:

```
[solver-elements-pyr]
soln-pts = gauss-legendre
quad-deg = 10quad-pts = witherden-vincent
```
#### <span id="page-27-0"></span>**2.2.5 Plugins**

Plugins allow for powerful additional functionality to be swapped in and out. It is possible to load multiple instances of the same plugin by appending a tag, for example:

```
[soln-plugin-writer]
...
[soln-plugin-writer-2]
...
[soln-plugin-writer-three]
...
```
#### **2.2.5.1 [soln-plugin-writer]**

Periodically write the solution to disk in the pyfrs format. Parameterised with

1. dt-out — write to disk every dt-out time units:

*float*

2. basedir — relative path to directory where outputs will be written:

*string*

3. basename — pattern of output names:

*string*

4. post-action — command to execute after writing the file:

*string*

5. post-action-mode — how the post-action command should be executed:

blocking | non-blocking

4. region — region to be written, specified as either the entire domain using \*, a cuboidal sub-region via diametrically opposite vertices, or a sub-region of elements that have faces on a specific domain boundary via the name of the domain boundary

$$
* | [(x, y, [z]), (x, y, [z])] | string
$$

Example:

```
[soln-plugin-writer]
dt-out = 0.01basedir = .
basename = files-ft:.2fpost-action = echo "Wrote file {soln} at time {t} for mesh {mesh}."
post-action-mode = blocking
region = [(-5, -5, -5), (5, 5, 5)]
```
#### **2.2.5.2 [soln-plugin-fluidforce-***name***]**

Periodically integrates the pressure and viscous stress on the boundary labelled name and writes out the resulting force and moment (if requested) vectors to a CSV file. Parameterised with

1. nsteps — integrate every nsteps:

*int*

2. file — output file path; should the file already exist it will be appended to:

*string*

3. header — if to output a header row or not:

*boolean*

4. morigin — origin used to compute moments (optional):

(x, y, [z])

Example:

[soln-plugin-fluidforce-wing]  $nsteps = 10$ file = wing-forces.csv header = true morigin =  $(0.0, 0.0, 0.5)$ 

#### **2.2.5.3 [soln-plugin-nancheck]**

Periodically checks the solution for NaN values. Parameterised with

1. nsteps — check every nsteps:

*int*

```
[soln-plugin-nancheck]
nsteps = 10
```
#### **2.2.5.4 [soln-plugin-residual]**

Periodically calculates the residual and writes it out to a CSV file. Parameterised with

1. nsteps — calculate every nsteps:

*int*

2. file — output file path; should the file already exist it will be appended to:

*string*

3. header — if to output a header row or not:

*boolean*

Example:

```
[soln-plugin-residual]
nsteps = 10file = residual.csv
header = true
```
#### **2.2.5.5 [soln-plugin-dtstats]**

Write time-step statistics out to a CSV file. Parameterised with

1. flushsteps — flush to disk every flushsteps:

*int*

2. file — output file path; should the file already exist it will be appended to:

*string*

3. header — if to output a header row or not:

*boolean*

Example:

```
[soln-plugin-dtstats]
flushsteps = 100
file = dtstats.csv
header = true
```
#### **2.2.5.6 [soln-plugin-pseudostats]**

Write pseudo-step convergence history out to a CSV file. Parameterised with

1. flushsteps — flush to disk every flushsteps:

*int*

2. file — output file path; should the file already exist it will be appended to:

*string*

3. header — if to output a header row or not:

*boolean*

Example:

```
[soln-plugin-pseudostats]
flushsteps = 100file = pseudostats.csv
header = true
```
#### **2.2.5.7 [soln-plugin-sampler]**

Periodically samples specific points in the volume and writes them out to a CSV file. The plugin actually samples the solution point closest to each sample point, hence a slight discrepancy in the output sampling locations is to be expected. A nearest-neighbour search is used to locate the closest solution point to the sample point. The location process automatically takes advantage of [scipy.spatial.cKDTree](http://docs.scipy.org/doc/scipy/reference/generated/scipy.spatial.cKDTree.html) where available. Parameterised with

1. nsteps — sample every nsteps:

*int*

2. samp-pts — list of points to sample:

 $[(x, y), (x, y), ...] | [(x, y, z), (x, y, z), ...]$ 

3. format — output variable format:

primitive | conservative

4. file — output file path; should the file already exist it will be appended to:

*string*

5. header — if to output a header row or not:

*boolean*

Example:

```
[soln-plugin-sampler]
nsteps = 10\text{ samp-pts} = [(1.0, 0.7, 0.0), (1.0, 0.8, 0.0)]format = primitive
file = point-data.csv
header = true
```
#### **2.2.5.8 [soln-plugin-tavg]**

Time average quantities. Parameterised with

1. nsteps — accumulate the average every nsteps time steps:

*int*

2. dt-out — write to disk every dt-out time units:

*float*

3. tstart — time at which to start accumulating average data:

*float*

4. mode — output file accumulation mode:

continuous | windowed

Windowed outputs averages over each dt- out period. Whereas, continuous outputs averages over all dt-out periods thus far completed within a given invocation of PyFR. The default is windowed.

5. basedir — relative path to directory where outputs will be written:

*string*

6. basename — pattern of output names:

*string*

7. precision — output file number precision:

single | double

8. region — region to be averaged, specified as either the entire domain using \*, a cuboidal sub-region via diametrically opposite vertices, or a sub-region of elements that have faces on a specific domain boundary via the name of the domain boundary

\* | [(x, y, [z]), (x, y, [z])] | *string*

9. avg-*name* — expression to time average, written as a function of the primitive variables and gradients thereof; multiple expressions, each with their own *name*, may be specified:

*string*

10. fun-avg-*name* — expression to compute at file output time, written as a function of any ordinary average terms; multiple expressions, each with their own *name*, may be specified:

*string*

As fun-avg terms are evaluated at write time, these are only indirectly effected by the averaging mode.

```
[soln-plugin-tavg]
nsteps = 10dt-out = 2.0mode = windowedbasedir = .
basename = files-\{t:06.2f\}avg-u = uavg-v = vavg-uu = u*uavg-vv = v*vavg-uv = u*vfun-avg-upup = uu - u^*ufun-avg-vpvp = vv - v^*vfun-avg-upvp = uv - u * vfun-avg-urms = sqrt(uu - u^*u + vv - v^*v)
```
#### <span id="page-32-1"></span>**2.2.5.9 [soln-plugin-integrate]**

Integrate quantities over the compuational domain. Parameterised with:

1. nsteps — calculate the integral every nsteps time steps:

*int*

2. file — output file path; should the file already exist it will be appended to:

*string*

3. header — if to output a header row or not:

*boolean*

- 4. quad-deg degree of quadrature rule (optional):
- 5. quad-pts-{etype} name of quadrature rule (optional):
- 6. int-*name* expression to integrate, written as a function of the primitive variables and gradients thereof, the physical coordinates [x, y, [z]] and/or the physical time [t]; multiple expressions, each with their own *name*, may be specified:

*string*

Example:

```
[soln-plugin-integrate]
nsteps = 50file = integral.csv
header = truequad-deg = 9vor1 = (grad_w_y - grad_v_z)vor2 = (grad_u_z - grad_w_x)vor3 = (grad_v_x - grad_u_y)int-E = rho*(u*u + v*v + w*w)int-enst = rho*(\%(vor1)s*\%(vor1)s + \%(vor2)s*\%(vor2)s + \%(vor3)s*\%(vor3)s)
```
#### <span id="page-32-0"></span>**2.2.6 Additional Information**

The *[INI](#page-11-1)* file format is very versatile. A feature that can be useful in defining initial conditions is the substitution feature and this is demonstrated in the *[\[soln-plugin-integrate\]](#page-32-1)* example.

To prevent situations where you have solutions files for unknown configurations, the contents of the .ini file are added as an attribute to .pyfrs files. These files use the HDF5 format and can be straightforwardly probed with tools such as h5dump.

In several places within the .ini file expressions may be used. As well as the constant pi, expressions containing the following functions are supported:

- 1.  $+$ ,  $-$ ,  $*$ ,  $/$  basic arithmetic
- 2. sin, cos, tan basic trigonometric functions (radians)
- 3. asin, acos, atan, atan2 inverse trigonometric functions
- 4. exp, log exponential and the natural logarithm
- 5. tanh hyperbolic tangent
- 6. pow power, note \*\* is not supported
- 7. sqrt square root
- 8. abs absolute value
- 9. min, max two variable minimum and maximum functions, arguments can be arrays

### **CHAPTER**

**THREE**

# **DEVELOPER GUIDE**

# <span id="page-34-1"></span><span id="page-34-0"></span>**3.1 A Brief Overview of the PyFR Framework**

# <span id="page-34-2"></span>**3.1.1 Where to Start**

The symbolic link pyfr.scripts.pyfr points to the script pyfr.scripts.main, which is where it all starts! Specifically, the function process\_run calls the function \_process\_common, which in turn calls the function get\_solver, returning an Integrator – a composite of a *[Controller](#page-34-3)* and a *[Stepper](#page-38-0)*. The Integrator has a method named run, which is then called to run the simulation.

# <span id="page-34-3"></span>**3.1.2 Controller**

A *[Controller](#page-34-3)* acts to advance the simulation in time. Specifically, a *[Controller](#page-34-3)* has a method named advance\_to which advances a *[System](#page-49-0)* to a specified time. There are three types of physical-time *[Controller](#page-34-3)* available in PyFR 1.12.3:

*StdNoneController* **Click to show**

class pyfr.integrators.std.controllers.StdNoneController(*\*args*, *\*\*kwargs*)

```
_accept_step(dt, idxcurr, err=None)
_add(*args, subdims=None)
_check_abort()
_get_axnpby_kerns(*rs, subdims=None)
_get_gndofs()
_get_plugins(initsoln)
_get_reduction_kerns(*rs, **kwargs)
_reject_step(dt, idxold, err=None)
advance_to(t)
call_plugin_dt(dt)
property cfgmeta
collect_stats(stats)
controller_name = 'none'
property controller_needs_errest
```
formulation = 'std' static get\_plugin\_data\_prefix(*name*, *suffix*) property grad\_soln property nsteps run() property soln step(*t*, *dt*) *StdPIController* **Click to show** class pyfr.integrators.std.controllers.StdPIController(*\*args*, *\*\*kwargs*)

```
_accept_step(dt, idxcurr, err=None)
     _add(*args, subdims=None)
     _check_abort()
     _errest(rcurr, rprev, rerr)
     _get_axnpby_kerns(*rs, subdims=None)
     _get_gndofs()
     _get_plugins(initsoln)
     _get_reduction_kerns(*rs, **kwargs)
     _reject_step(dt, idxold, err=None)
     advance_to(t)
     call_plugin_dt(dt)
     property cfgmeta
     collect_stats(stats)
     controller_name = 'pi'
     property controller_needs_errest
     formulation = 'std'
     static get_plugin_data_prefix(name, suffix)
     property grad_soln
     property nsteps
     run()
     property soln
     step(t, dt)
DualNoneController Click to show
class pyfr.integrators.dual.phys.controllers.DualNoneController(*args, **kwargs)
```

```
_accept_step(idxcurr)
_check_abort()
```
```
_get_plugins(initsoln)
advance_to(t)
call_plugin_dt(dt)
property cfgmeta
collect_stats(stats)
controller_name = 'none'
formulation = 'dual'
static get_plugin_data_prefix(name, suffix)
property grad_soln
property nsteps
property pseudostepinfo
run()
property soln
step(t, dt)
property system
```
Types of physical-time *[Controller](#page-34-0)* are related via the following inheritance diagram:

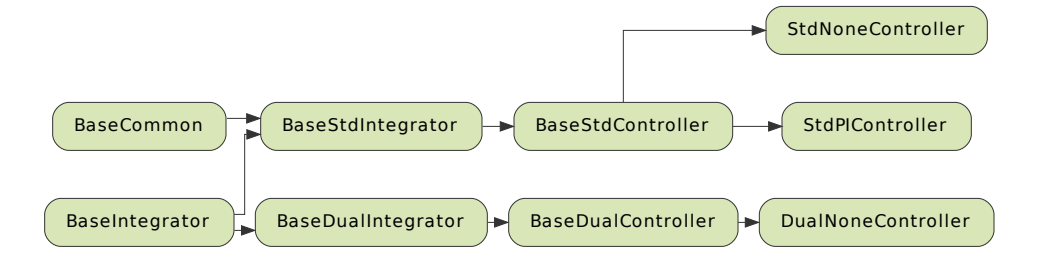

There are two types of pseudo-time *[Controller](#page-34-0)* available in PyFR 1.12.3:

*DualNonePseudoController* **Click to show**

class pyfr.integrators.dual.pseudo.pseudocontrollers.DualNonePseudoController(*\*args*, *\*\*kwargs*)

```
_accumulate_source()
     _add(*args, subdims=None)
     _get_axnpby_kerns(*rs, subdims=None)
     _get_gndofs()
     _get_reduction_kerns(*rs, **kwargs)
     property _pseudo_stepper_regidx
     _resid(rcurr, rold, dt_fac)
     property _source_regidx
     property _stepper_regidx
     _update_pseudostepinfo(niters, resid)
     aux_nregs = 0convmon(i, minniters, dt_fac=1)
     finalise_pseudo_advance(currsoln)
     formulation = 'dual'
     pseudo_advance(tcurr)
     pseudo_controller_name = 'none'
     pseudo_controller_needs_lerrest = False
DualPIPseudoController Click to show
```
class pyfr.integrators.dual.pseudo.pseudocontrollers.DualPIPseudoController(*\*args*, *\*\*kwargs*)

```
_accumulate_source()
_add(*args, subdims=None)
_get_axnpby_kerns(*rs, subdims=None)
_get_gndofs()
_get_reduction_kerns(*rs, **kwargs)
property _pseudo_stepper_regidx
_resid(rcurr, rold, dt_fac)
property _source_regidx
property _stepper_regidx
_update_pseudostepinfo(niters, resid)
aux_nregs = 0convmon(i, minniters, dt_fac=1)
finalise_pseudo_advance(currsoln)
formulation = 'dual'
localerrest(errbank)
pseudo_advance(tcurr)
```

```
pseudo_controller_name = 'local-pi'
pseudo_controller_needs_lerrest = True
```
Types of pseudo-time *[Controller](#page-34-0)* are related via the following inheritance diagram:

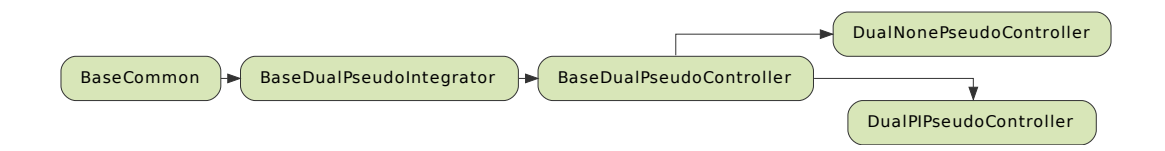

# <span id="page-38-0"></span>**3.1.3 Stepper**

A *[Stepper](#page-38-0)* acts to advance the simulation by a single time-step. Specifically, a *[Stepper](#page-38-0)* has a method named step which advances a *[System](#page-49-0)* by a single time-step. There are eight types of *[Stepper](#page-38-0)* available in PyFR 1.12.3:

*StdEulerStepper* **Click to show**

class pyfr.integrators.std.steppers.StdEulerStepper(*backend*, *systemcls*, *rallocs*, *mesh*, *initsoln*, *cfg*)

```
_add(*args, subdims=None)
_check_abort()
_get_axnpby_kerns(*rs, subdims=None)
_get_gndofs()
_get_plugins(initsoln)
_get_reduction_kerns(*rs, **kwargs)
property _stepper_nfevals
advance_to(t)
call_plugin_dt(dt)
property cfgmeta
collect_stats(stats)
property controller_needs_errest
formulation = 'std'
static get_plugin_data_prefix(name, suffix)
```

```
property grad_soln
     property nsteps
    run()
    property soln
     step(t, dt)
     stepper_has_errest = False
     stepper_name = 'euler'
     stepper_nregs = 2
     stepper_order = 1
StdRK4Stepper Click to show
```
class pyfr.integrators.std.steppers.StdRK4Stepper(*backend*, *systemcls*, *rallocs*, *mesh*, *initsoln*, *cfg*)

```
_add(*args, subdims=None)
     _check_abort()
     _get_axnpby_kerns(*rs, subdims=None)
     _get_gndofs()
     _get_plugins(initsoln)
     _get_reduction_kerns(*rs, **kwargs)
    property _stepper_nfevals
     advance_to(t)
     call_plugin_dt(dt)
     property cfgmeta
     collect_stats(stats)
     property controller_needs_errest
     formulation = 'std'
     static get_plugin_data_prefix(name, suffix)
     property grad_soln
    property nsteps
     run()property soln
     step(t, dt)
     stepper_has_errest = False
     stepper_name = 'rk4'
     stepper_nregs = 3
     stepper_order = 4
StdRK34Stepper Click to show
```

```
class pyfr.integrators.std.steppers.StdRK34Stepper(*args, **kwargs)
```

```
_add(*args, subdims=None)
    _check_abort()
    _get_axnpby_kerns(*rs, subdims=None)
    _get_gndofs()
    _get_plugins(initsoln)
    _get_reduction_kerns(*rs, **kwargs)
    _get_rkvdh2_kerns(stage, r1, r2, rold=None, rerr=None)
    property _stepper_nfevals
    a = [0.32416573882874605, 0.5570978645055429, -0.08605491431272755]advance_to(t)
    b = [0.10407986927510238, 0.6019391368822611, 2.9750900268840206,-2.681109033041384]
    bhat = [0.3406814840808433, 0.09091523008632837, 2.866496742725443,
    -2.298093456892615]
    call_plugin_dt(dt)
    property cfgmeta
    collect_stats(stats)
    property controller_needs_errest
    formulation = 'std'
    static get_plugin_data_prefix(name, suffix)
    property grad_soln
    property nsteps
    run()
    property soln
    step(t, dt)
    property stepper_has_errest
    stepper_name = 'rk34'
    property stepper_nregs
    stepper_order = 3
StdRK45Stepper Click to show
class pyfr.integrators.std.steppers.StdRK45Stepper(*args, **kwargs)
    _add(*args, subdims=None)
    _check_abort()
```

```
_get_axnpby_kerns(*rs, subdims=None)
```

```
_get_gndofs()
     _get_plugins(initsoln)
     _get_reduction_kerns(*rs, **kwargs)
     _get_rkvdh2_kerns(stage, r1, r2, rold=None, rerr=None)
    property _stepper_nfevals
     a = [0.22502245872571303, 0.5440433129514047, 0.14456824349399464,0.7866643421983568]
     advance_to(t)
     b = [0.05122930664033915, 0.3809548257264019, -0.3733525963923833,0.5925012850263623, 0.34866717899927996]
     bhat = [0.13721732210321927, 0.19188076232938728, -0.2292067211595315,
     0.6242946765438954, 0.27581396018302956]
     call_plugin_dt(dt)
     property cfgmeta
     collect_stats(stats)
     property controller_needs_errest
     formulation = 'std'
     static get_plugin_data_prefix(name, suffix)
     property grad_soln
     property nsteps
     run()property soln
     step(t, dt)
     property stepper_has_errest
     stepper_name = 'rk45'
     property stepper_nregs
     stepper_order = 4
StdTVDRK3Stepper Click to show
class pyfr.integrators.std.steppers.StdTVDRK3Stepper(backend, systemcls, rallocs, mesh, initsoln, cfg)
     _add(*args, subdims=None)
     _check_abort()
```
\_get\_axnpby\_kerns(*\*rs*, *subdims=None*)

\_get\_reduction\_kerns(*\*rs*, *\*\*kwargs*)

\_get\_gndofs()

\_get\_plugins(*initsoln*)

property \_stepper\_nfevals

```
advance_to(t)
     call_plugin_dt(dt)
    property cfgmeta
     collect_stats(stats)
     property controller_needs_errest
     formulation = 'std'
     static get_plugin_data_prefix(name, suffix)
     property grad_soln
    property nsteps
     run()
    property soln
     step(t, dt)
     stepper_has_errest = False
     stepper_name = 'tvd-rk3'
     stepper_nregs = 3
     stepper_order = 3
DualBDF2Stepper Click to show
class pyfr.integrators.dual.phys.steppers.DualBDF2Stepper(backend, systemcls, rallocs, mesh,
                                                              initsoln, cfg)
     _check_abort()
     _get_plugins(initsoln)
     advance_to(t)
     call_plugin_dt(dt)
    property cfgmeta
     collect_stats(stats)
     formulation = 'dual'
     static get_plugin_data_prefix(name, suffix)
     property grad_soln
     property nsteps
    property pseudostepinfo
     run()
    property soln
```

```
step(t, dt)
stepper_coeffs = [-1.5, 2.0, -0.5]stepper_name = 'bdf2'
stepper_order = 2
```
property system

*DualBDF3Stepper* **Click to show**

class pyfr.integrators.dual.phys.steppers.DualBDF3Stepper(*backend*, *systemcls*, *rallocs*, *mesh*, *initsoln*, *cfg*)

```
_check_abort()
_get_plugins(initsoln)
advance_to(t)
call_plugin_dt(dt)
property cfgmeta
collect_stats(stats)
formulation = 'dual'
static get_plugin_data_prefix(name, suffix)
property grad_soln
property nsteps
property pseudostepinfo
run()
property soln
step(t, dt)
stepper_coeffs = [-1.8333333333333333, 3.0, -1.5, 0.3333333333333333]
stepper_name = 'bdf3'
stepper_order = 3
property system
```

```
DualBackwardEulerStepper Click to show
```
class pyfr.integrators.dual.phys.steppers.DualBackwardEulerStepper(*backend*, *systemcls*, *rallocs*, *mesh*, *initsoln*, *cfg*)

```
_check_abort()
_get_plugins(initsoln)
advance_to(t)
call_plugin_dt(dt)
property cfgmeta
collect_stats(stats)
formulation = 'dual'
static get_plugin_data_prefix(name, suffix)
property grad_soln
property nsteps
```
property pseudostepinfo run() property soln step(*t*, *dt*) stepper\_coeffs =  $[-1.0, 1.0]$ stepper\_name = 'backward-euler' stepper\_order = 1 property system

Types of *[Stepper](#page-38-0)* are related via the following inheritance diagram:

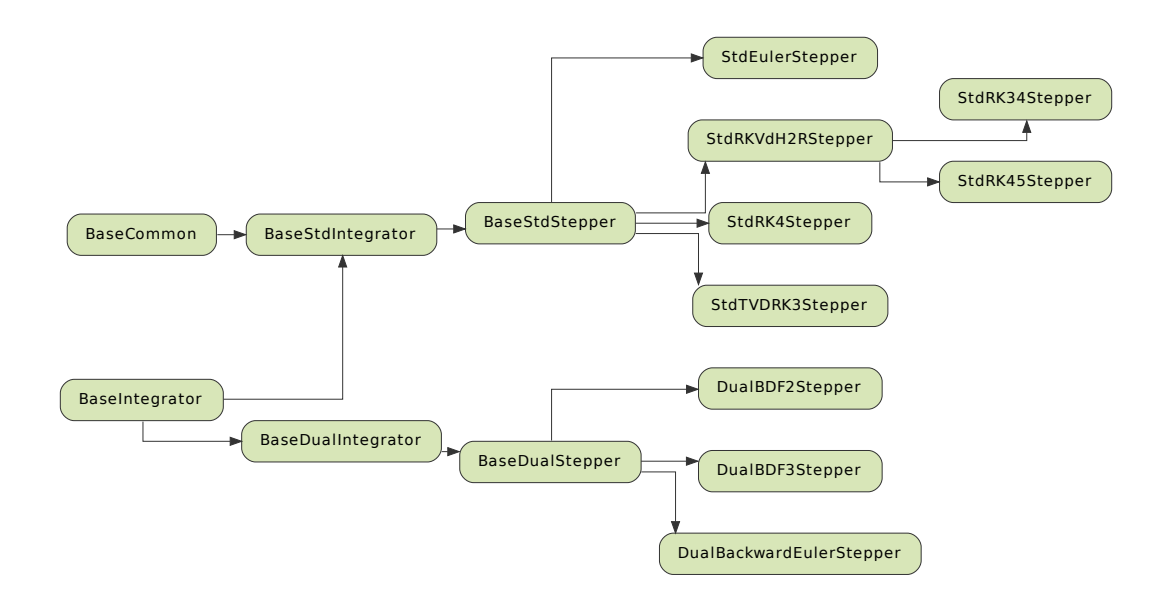

# <span id="page-45-0"></span>**3.1.4 PseudoStepper**

A *[PseudoStepper](#page-45-0)* acts to advance the simulation by a single pseudo-time-step. They are used to converge implicit *[Stepper](#page-38-0)* time-steps via a dual time-stepping formulation. There are six types of *[PseudoStepper](#page-45-0)* available in PyFR 1.12.3:

*DualDenseRKPseudoStepper* **Click to show**

class pyfr.integrators.dual.pseudo.pseudosteppers.DualDenseRKPseudoStepper(*\*args*, *\*\*kwargs*)

```
_accumulate_source()
_add(*args, subdims=None)
_get_axnpby_kerns(*rs, subdims=None)
_get_gndofs()
_get_reduction_kerns(*rs, **kwargs)
property _pseudo_stepper_regidx
_rhs_with_dts(t, uin, fout)
property _source_regidx
property _stepper_regidx
aux_nregs = 0collect_stats(stats)
finalise_pseudo_advance(currsoln)
formulation = 'dual'
property ntotiters
property pseudo_stepper_nfevals
```
step(*t*)

*DualRK4PseudoStepper* **Click to show**

class pyfr.integrators.dual.pseudo.pseudosteppers.DualRK4PseudoStepper(*backend*, *systemcls*, *rallocs*, *mesh*, *initsoln*,

*cfg*, *stepper\_coeffs*, *dt*)

```
_accumulate_source()
_add(*args, subdims=None)
_get_axnpby_kerns(*rs, subdims=None)
_get_gndofs()
_get_reduction_kerns(*rs, **kwargs)
property _pseudo_stepper_regidx
_rhs_with_dts(t, uin, fout)
property _source_regidx
property _stepper_regidx
aux_nregs = 0
```
collect\_stats(*stats*) finalise\_pseudo\_advance(*currsoln*) formulation = 'dual' property ntotiters pseudo\_stepper\_has\_lerrest = False pseudo\_stepper\_name = 'rk4' property pseudo\_stepper\_nfevals pseudo\_stepper\_nregs = 3 pseudo\_stepper\_order = 4 step(*t*)

*DualTVDRK3PseudoStepper* **Click to show**

class pyfr.integrators.dual.pseudo.pseudosteppers.DualTVDRK3PseudoStepper(*backend*, *systemcls*, *rallocs*, *mesh*,

*initsoln*, *cfg*, *stepper\_coeffs*, *dt*)

```
_accumulate_source()
_add(*args, subdims=None)
_get_axnpby_kerns(*rs, subdims=None)
_get_gndofs()
_get_reduction_kerns(*rs, **kwargs)
property _pseudo_stepper_regidx
_rhs_with_dts(t, uin, fout)
property _source_regidx
property _stepper_regidx
aux\_nregs = 0collect_stats(stats)
finalise_pseudo_advance(currsoln)
formulation = 'dual'
property ntotiters
pseudo_stepper_has_lerrest = False
pseudo_stepper_name = 'tvd-rk3'
property pseudo_stepper_nfevals
pseudo_stepper_nregs = 3
pseudo_stepper_order = 3
step(t)
```
*DualEulerPseudoStepper* **Click to show**

class pyfr.integrators.dual.pseudo.pseudosteppers.DualEulerPseudoStepper(*backend*, *systemcls*,

*rallocs*, *mesh*, *initsoln*, *cfg*, *stepper\_coeffs*, *dt*)

```
_accumulate_source()
    _add(*args, subdims=None)
    _get_axnpby_kerns(*rs, subdims=None)
    _get_gndofs()
    _get_reduction_kerns(*rs, **kwargs)
    property _pseudo_stepper_regidx
    _rhs_with_dts(t, uin, fout)
    property _source_regidx
    property _stepper_regidx
    aux_nregs = 0collect_stats(stats)
    finalise_pseudo_advance(currsoln)
    formulation = 'dual'
    property ntotiters
    pseudo_stepper_has_lerrest = False
    pseudo_stepper_name = 'euler'
    property pseudo_stepper_nfevals
    pseudo_stepper_nregs = 2
    pseudo_stepper_order = 1
    step(t)
DualRK34PseudoStepper Click to show
```
class pyfr.integrators.dual.pseudo.pseudosteppers.DualRK34PseudoStepper(*\*args*, *\*\*kwargs*)

```
_accumulate_source()
_add(*args, subdims=None)
_get_axnpby_kerns(*rs, subdims=None)
_get_gndofs()
_get_reduction_kerns(*rs, **kwargs)
_get_rkvdh2pseudo_kerns(stage, r1, r2, rold, rerr=None)
property _pseudo_stepper_regidx
_rhs_with_dts(t, uin, fout)
property _source_regidx
property _stepper_regidx
```
 $a = [0.32416573882874605, 0.5570978645055429, -0.08605491431272755]$  $aux_nregs = 0$ b = [0.10407986927510238, 0.6019391368822611, 2.9750900268840206, -2.681109033041384] bhat = [0.3406814840808433, 0.09091523008632837, 2.866496742725443, -2.298093456892615] collect\_stats(*stats*) finalise\_pseudo\_advance(*currsoln*) formulation = 'dual' property ntotiters property pseudo\_stepper\_has\_lerrest pseudo\_stepper\_name = 'rk34' property pseudo\_stepper\_nfevals property pseudo\_stepper\_nregs pseudo\_stepper\_order = 3 step(*t*)

*DualRK45PseudoStepper* **Click to show**

class pyfr.integrators.dual.pseudo.pseudosteppers.DualRK45PseudoStepper(*\*args*, *\*\*kwargs*)

```
_accumulate_source()
_add(*args, subdims=None)
_get_axnpby_kerns(*rs, subdims=None)
_get_gndofs()
_get_reduction_kerns(*rs, **kwargs)
_get_rkvdh2pseudo_kerns(stage, r1, r2, rold, rerr=None)
property _pseudo_stepper_regidx
_rhs_with_dts(t, uin, fout)
property _source_regidx
property _stepper_regidx
a = [0.22502245872571303, 0.5440433129514047, 0.14456824349399464,0.7866643421983568]
aux\_nregs = 0b = [0.05122930664033915, 0.3809548257264019, -0.3733525963923833,0.5925012850263623, 0.34866717899927996]
bhat = [0.13721732210321927, 0.19188076232938728, -0.2292067211595315,
0.6242946765438954, 0.27581396018302956]
collect_stats(stats)
finalise_pseudo_advance(currsoln)
```

```
formulation = 'dual'
property ntotiters
property pseudo_stepper_has_lerrest
pseudo_stepper_name = 'rk45'
property pseudo_stepper_nfevals
property pseudo_stepper_nregs
pseudo_stepper_order = 4
step(t)
```
Note that DualDenseRKPseudoStepper includes families of *[PseudoStepper](#page-45-0)* whose coefficients are read from .txt files named thus:

*{scheme name}-s{stage count}-p{temporal order}-sp{optimal spatial polynomial order}.txt*

Types of *[PseudoStepper](#page-45-0)* are related via the following inheritance diagram:

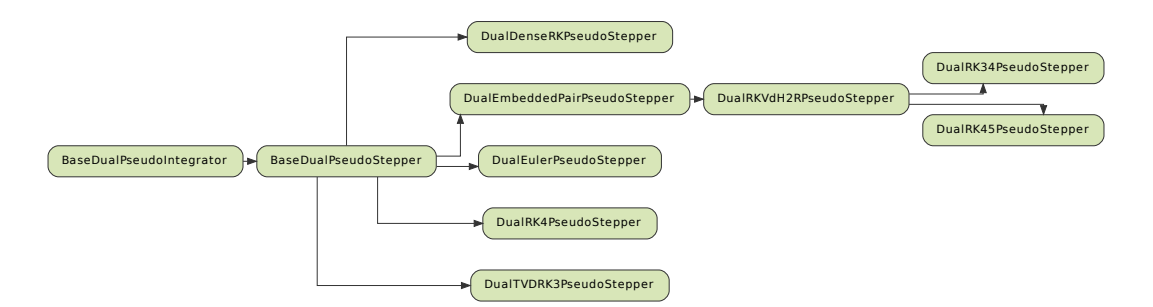

# <span id="page-49-0"></span>**3.1.5 System**

A *[System](#page-49-0)* holds information/data for the system, including *[Elements](#page-53-0)*, *[Interfaces](#page-58-0)*, and the *[Backend](#page-62-0)* with which the simulation is to run. A *[System](#page-49-0)* has a method named rhs, which obtains the divergence of the flux (the 'right-hand-side') at each solution point. The method rhs invokes various kernels which have been pre-generated and loaded into queues. A *[System](#page-49-0)* also has a method named \_gen\_kernels which acts to generate all the kernels required by a particular *[System](#page-49-0)*. A kernel is an instance of a 'one-off' class with a method named run that implements the required kernel functionality. Individual kernels are produced by a kernel provider. PyFR 1.12.3 has various types of kernel provider. A *[Pointwise](#page-65-0) [Kernel Provider](#page-65-0)* produces point-wise kernels such as Riemann solvers and flux functions etc. These point-wise kernels are specified using an in-built platform-independent templating language derived from [Mako,](http://www.makotemplates.org/) henceforth referred to as *[PyFR-Mako](#page-69-0)*. There are four types of *[System](#page-49-0)* available in PyFR 1.12.3:

*ACEulerSystem* **Click to show**

class pyfr.solvers.aceuler.system.ACEulerSystem(*backend*, *rallocs*, *mesh*, *initsoln*, *nregs*, *cfg*)

\_gen\_kernels(*eles*, *iint*, *mpiint*, *bcint*)

\_gen\_queues()

\_load\_bc\_inters(*rallocs*, *mesh*, *elemap*)

\_load\_eles(*rallocs*, *mesh*, *initsoln*, *nregs*, *nonce*)

\_load\_int\_inters(*rallocs*, *mesh*, *elemap*)

\_load\_mpi\_inters(*rallocs*, *mesh*, *elemap*)

 $\rule{1em}{0.15mm} \text{nonce\_seq} = \text{count(0)}$ 

 $nqueues = 2$ 

#### bbcinterscls

alias of pyfr.solvers.aceuler.inters.ACEulerBaseBCInters

compute\_grads(*t*, *uinbank*)

ele\_scal\_upts(*idx*)

#### elementscls

alias of [pyfr.solvers.aceuler.elements.ACEulerElements](#page-53-1)

filt(*uinoutbank*)

#### intinterscls

alias of [pyfr.solvers.aceuler.inters.ACEulerIntInters](#page-58-1)

```
mpiinterscls
```
alias of [pyfr.solvers.aceuler.inters.ACEulerMPIInters](#page-59-0)

name = 'ac-euler'

rhs(*t*, *uinbank*, *foutbank*)

*ACNavierStokesSystem* **Click to show**

class pyfr.solvers.acnavstokes.system.ACNavierStokesSystem(*backend*, *rallocs*, *mesh*, *initsoln*, *nregs*, *cfg*)

```
_gen_kernels(eles, iint, mpiint, bcint)
_gen_queues()
_load_bc_inters(rallocs, mesh, elemap)
_load_eles(rallocs, mesh, initsoln, nregs, nonce)
_load_int_inters(rallocs, mesh, elemap)
_load_mpi_inters(rallocs, mesh, elemap)
\rule{1em}{0.15mm} \text{nonce\_seq} = \text{count(0)}nqueues = 2
bbcinterscls
     alias of pyfr.solvers.acnavstokes.inters.ACNavierStokesBaseBCInters
compute_grads(t, uinbank)
```
ele\_scal\_upts(*idx*)

#### elementscls

alias of [pyfr.solvers.acnavstokes.elements.ACNavierStokesElements](#page-54-0)

filt(*uinoutbank*)

#### intinterscls

alias of [pyfr.solvers.acnavstokes.inters.ACNavierStokesIntInters](#page-59-1)

#### mpiinterscls

alias of [pyfr.solvers.acnavstokes.inters.ACNavierStokesMPIInters](#page-59-2)

name = 'ac-navier-stokes'

rhs(*t*, *uinbank*, *foutbank*)

#### *EulerSystem* **Click to show**

class pyfr.solvers.euler.system.EulerSystem(*backend*, *rallocs*, *mesh*, *initsoln*, *nregs*, *cfg*)

\_gen\_kernels(*eles*, *iint*, *mpiint*, *bcint*)

\_gen\_queues()

\_load\_bc\_inters(*rallocs*, *mesh*, *elemap*)

\_load\_eles(*rallocs*, *mesh*, *initsoln*, *nregs*, *nonce*)

\_load\_int\_inters(*rallocs*, *mesh*, *elemap*)

\_load\_mpi\_inters(*rallocs*, *mesh*, *elemap*)

 $\rule{1em}{0.15mm} \text{nonce\_seq} = \text{count(0)}$ 

 $n$ queues = 2

```
bbcinterscls
```
alias of pyfr.solvers.euler.inters.EulerBaseBCInters

compute\_grads(*t*, *uinbank*)

ele\_scal\_upts(*idx*)

#### elementscls

alias of [pyfr.solvers.euler.elements.EulerElements](#page-55-0)

filt(*uinoutbank*)

```
intinterscls
```
alias of [pyfr.solvers.euler.inters.EulerIntInters](#page-60-0)

#### mpiinterscls

alias of [pyfr.solvers.euler.inters.EulerMPIInters](#page-60-1)

#### name = 'euler'

rhs(*t*, *uinbank*, *foutbank*)

*NavierStokesSystem* **Click to show**

class pyfr.solvers.navstokes.system.NavierStokesSystem(*backend*, *rallocs*, *mesh*, *initsoln*, *nregs*, *cfg*)

```
_gen_kernels(eles, iint, mpiint, bcint)
_gen_queues()
```
\_load\_bc\_inters(*rallocs*, *mesh*, *elemap*)

\_load\_eles(*rallocs*, *mesh*, *initsoln*, *nregs*, *nonce*)

\_load\_int\_inters(*rallocs*, *mesh*, *elemap*)

\_load\_mpi\_inters(*rallocs*, *mesh*, *elemap*)

 $\rule{1em}{0.15mm} \text{nonce\_seq} = \text{count(0)}$ 

 $n$ queues = 2

#### bbcinterscls

alias of pyfr.solvers.navstokes.inters.NavierStokesBaseBCInters

compute\_grads(*t*, *uinbank*)

ele\_scal\_upts(*idx*)

#### elementscls

alias of [pyfr.solvers.navstokes.elements.NavierStokesElements](#page-56-0)

filt(*uinoutbank*)

#### intinterscls

alias of [pyfr.solvers.navstokes.inters.NavierStokesIntInters](#page-60-2)

#### mpiinterscls

alias of [pyfr.solvers.navstokes.inters.NavierStokesMPIInters](#page-61-0)

#### name = 'navier-stokes'

rhs(*t*, *uinbank*, *foutbank*)

Types of *[System](#page-49-0)* are related via the following inheritance diagram:

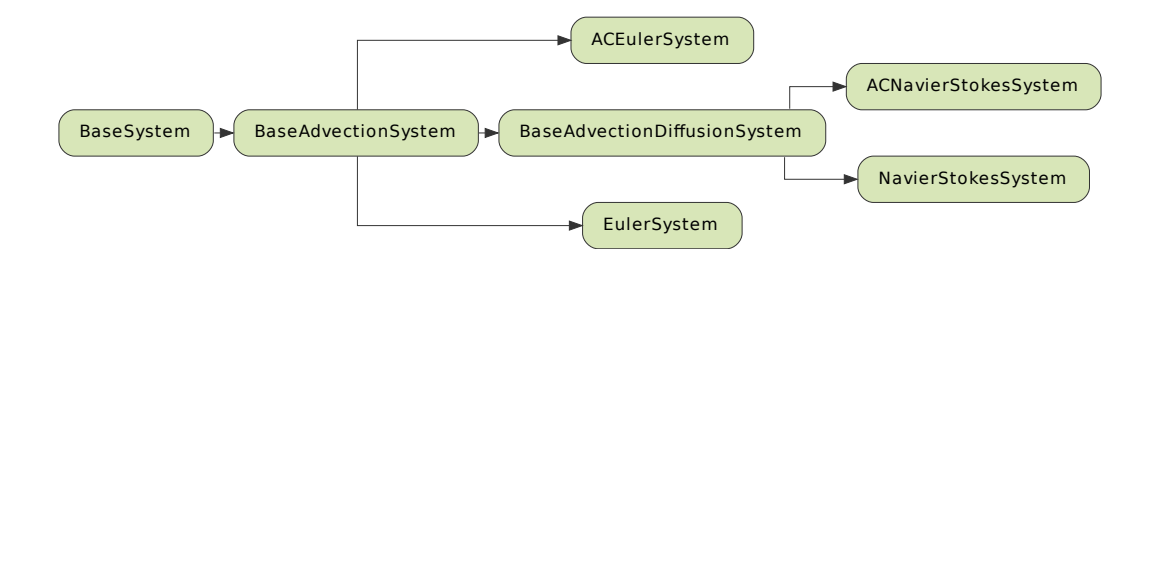

## <span id="page-53-0"></span>**3.1.6 Elements**

An *[Elements](#page-53-0)* holds information/data for a group of elements. There are four types of *[Elements](#page-53-0)* available in PyFR 1.12.3:

<span id="page-53-1"></span>*ACEulerElements* **Click to show**

class pyfr.solvers.aceuler.elements.ACEulerElements(*basiscls*, *eles*, *cfg*)

```
_gen_pnorm_fpts()
_mag_pnorm_fpts = None
property _mesh_regions
_norm_pnorm_fpts = None
_ploc_in_src_exprs = None
property _scratch_bufs
_slice_mat(mat, region, ra=None, rb=None)
_smats_djacs_mpts = None
_soln_in_src_exprs = None
_src_exprs = None
_srtd_face_fpts = None
static con_to_pri(convs, cfg)
convarmap = {2: ['p', 'u', 'v'], 3: ['p', 'u', 'v', 'w']}
dualcoeffs = {2: ['u', 'v'], 3: ['u', 'v', 'w']}
formulations = ['dual']
get_mag_pnorms(eidx, fidx)
get_mag_pnorms_for_inter(eidx, fidx)
get_norm_pnorms(eidx, fidx)
get_norm_pnorms_for_inter(eidx, fidx)
get_ploc_for_inter(eidx, fidx)
get_scal_fpts_for_inter(eidx, fidx)
get_vect_fpts_for_inter(eidx, fidx)
opmat(expr)
ploc_at(name, side=None)
ploc_at_np(name)
plocfpts = None
static pri_to_con(pris, cfg)
privarmap = {2: ['p', 'u', 'v'], 3: ['p', 'u', 'v', 'w']}
qpts = None
rcpdjac_at(name, side=None)
rcpdjac_at_np(name)
```

```
set_backend(*args, **kwargs)
set_ics_from_cfg()
set_ics_from_soln(solnmat, solncfg)
sliceat()
smat_at(name, side=None)
smat_at_np(name)
upts = None
visvarmap = {2: [('velocity', ['u', 'v']), ('pressure', ['p'])], 3: [('velocity',
['u', 'v', 'w']), ('pressure', ['p'])]}
```

```
ACNavierStokesElements Click to show
```
class pyfr.solvers.acnavstokes.elements.ACNavierStokesElements(*basiscls*, *eles*, *cfg*)

```
_gen_pnorm_fpts()
_mag_pnorm_fpts = None
property _mesh_regions
_norm_pnorm_fpts = None
_ploc_in_src_exprs = None
property _scratch_bufs
_slice_mat(mat, region, ra=None, rb=None)
_smats_djacs_mpts = None
_soln_in_src_exprs = None
\_src\_express = None_srtd_face_fpts = None
static con_to_pri(convs, cfg)
convarmap = \{2: [ 'p', 'u', 'v' ], 3: [ 'p', 'u', 'v', 'w' ] \}dualcoeffs = \{2: [ 'u', 'v'] , 3: [ 'u', 'v', 'w'] \}formulations = ['dual']
get_artvisc_fpts_for_inter(eidx, fidx)
get_mag_pnorms(eidx, fidx)
get_mag_pnorms_for_inter(eidx, fidx)
get_norm_pnorms(eidx, fidx)
get_norm_pnorms_for_inter(eidx, fidx)
get_ploc_for_inter(eidx, fidx)
get_scal_fpts_for_inter(eidx, fidx)
get_vect_fpts_for_inter(eidx, fidx)
static grad_con_to_pri(cons, grad_cons, cfg)
opmat(expr)
```

```
ploc_at(name, side=None)
    ploc_at_np(name)
    plocfpts = None
    static pri_to_con(pris, cfg)
    privarmap = {2: ['p', 'u', 'v'], 3: ['p', 'u', 'v', 'w']}
    qpts = None
    rcpdjac_at(name, side=None)
    rcpdjac_at_np(name)
    set_backend(*args, **kwargs)
    set_ics_from_cfg()
    set_ics_from_soln(solnmat, solncfg)
    sliceat()
    smat_at(name, side=None)
    smat_at_np(name)
    upts = Nonevisvarmap = {2: [('velocity', ['u', 'v']), ('pressure', ['p'])], 3: [('velocity',
    ['u', 'v', 'w']), ('pressure', ['p'])]}
EulerElements Click to show
class pyfr.solvers.euler.elements.EulerElements(basiscls, eles, cfg)
    _gen_pnorm_fpts()
    _mag_pnorm_fpts = None
    property _mesh_regions
    _norm_pnorm_fpts = None
    _ploc_in_src_exprs = None
    property _scratch_bufs
    _slice_mat(mat, region, ra=None, rb=None)
    _smats_djacs_mpts = None
    _soln_in_src_exprs = None
    _src_exprs = None
    _srtd_face_fpts = None
    static con_to_pri(cons, cfg)
    convarmap = {2: ['rho', 'rhou', 'rhov', 'E'], 3: ['rho', 'rhou', 'rhov', 'rhow',
     'E']}
    dualcoeffs = {2: ['rho', 'rhou', 'rhov', 'E'], 3: ['rho', 'rhou', 'rhov', 'rhow',
     'E']}
```

```
formulations = ['std', 'dual']
```

```
get_mag_pnorms(eidx, fidx)
     get_mag_pnorms_for_inter(eidx, fidx)
     get_norm_pnorms(eidx, fidx)
     get_norm_pnorms_for_inter(eidx, fidx)
     get_ploc_for_inter(eidx, fidx)
     get_scal_fpts_for_inter(eidx, fidx)
     get_vect_fpts_for_inter(eidx, fidx)
     opmat(expr)
     ploc_at(name, side=None)
     ploc_at_np(name)
     plocfpts = None
     static pri_to_con(pris, cfg)
     privarmap = {2: ['rho', 'u', 'v', 'p'], 3: ['rho', 'u', 'v', 'w', 'p']}
     qpts = Nonercpdjac_at(name, side=None)
     rcpdjac_at_np(name)
     set_backend(*args, **kwargs)
     set_ics_from_cfg()
     set_ics_from_soln(solnmat, solncfg)
     sliceat()
     smat_at(name, side=None)
     smat_at_np(name)
     upts = None
     visvarmap = {2: [('density', ['rho']), ('velocity', ['u', 'v']), ('pressure',
     ['p'])], 3: [('density', ['rho']), ('velocity', ['u', 'v', 'w']), ('pressure',
     ['p'])]}
NavierStokesElements Click to show
```
<span id="page-56-0"></span>

class pyfr.solvers.navstokes.elements.NavierStokesElements(*basiscls*, *eles*, *cfg*)

```
_gen_pnorm_fpts()
_mag_pnorm_fpts = None
property _mesh_regions
_norm_pnorm_fpts = None
_ploc_in_src_exprs = None
property _scratch_bufs
_slice_mat(mat, region, ra=None, rb=None)
_smats_djacs_mpts = None
```

```
\_soln_in\_src\_express = None_src_exprs = None
_srtd_face_fpts = None
static con_to_pri(cons, cfg)
convarmap = \{2: [\text{rho}', \text{rhou}', \text{rhou}', \text{E}'], 3: [\text{rho}', \text{rhou}', \text{rhou}', \text{rhow}', \text{S}']'E']}
dualcoeffs = {2: ['rho', 'rhou', 'rhov', 'E'], 3: ['rho', 'rhou', 'rhov', 'rhow',
'E']}
formulations = ['std', 'dual']
get_artvisc_fpts_for_inter(eidx, fidx)
get_mag_pnorms(eidx, fidx)
get_mag_pnorms_for_inter(eidx, fidx)
get_norm_pnorms(eidx, fidx)
get_norm_pnorms_for_inter(eidx, fidx)
get_ploc_for_inter(eidx, fidx)
get_scal_fpts_for_inter(eidx, fidx)
get_vect_fpts_for_inter(eidx, fidx)
static grad_con_to_pri(cons, grad_cons, cfg)
opmat(expr)
ploc_at(name, side=None)
ploc_at_np(name)
plocfpts = None
static pri_to_con(pris, cfg)
privarmap = {2: ['rho', 'u', 'v', 'p'], 3: ['rho', 'u', 'v', 'w', 'p']}
qpts = None
rcpdjac_at(name, side=None)
rcpdjac_at_np(name)
set_backend(*args, **kwargs)
set_ics_from_cfg()
set_ics_from_soln(solnmat, solncfg)
shockvar = 'rho'
sliceat()
smat_at(name, side=None)
smat_at_np(name)
upts = None
```

```
visvarmap = {2: [('density', ['rho']), ('velocity', ['u', 'v']), ('pressure',
['p'])], 3: [('density', ['rho']), ('velocity', ['u', 'v', 'w']), ('pressure',
['p'])]}
```
Types of *[Elements](#page-53-0)* are related via the following inheritance diagram:

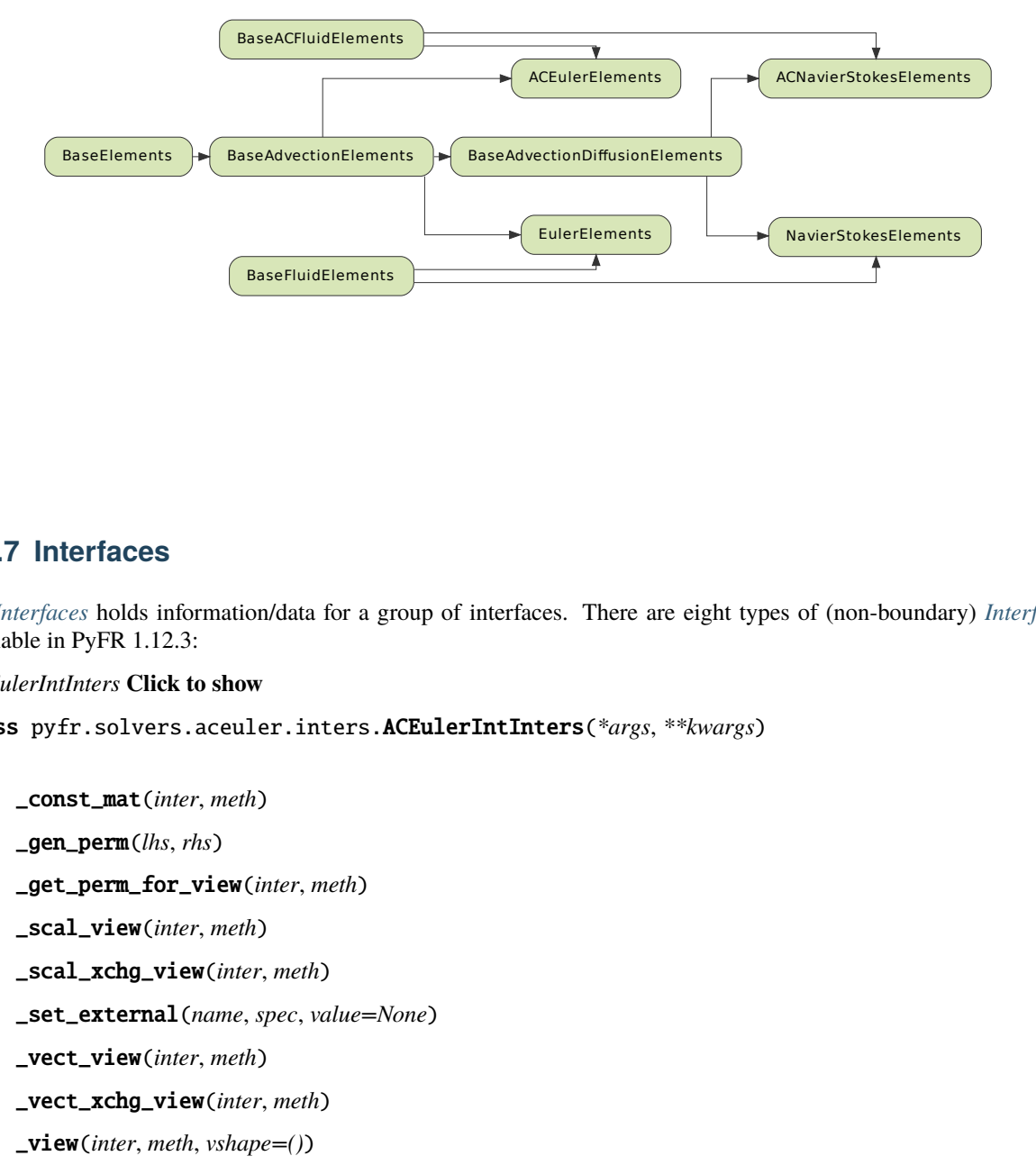

### <span id="page-58-0"></span>**3.1.7 Interfaces**

An *[Interfaces](#page-58-0)* holds information/data for a group of interfaces. There are eight types of (non-boundary) *[Interfaces](#page-58-0)* available in PyFR 1.12.3:

<span id="page-58-1"></span>*ACEulerIntInters* **Click to show**

class pyfr.solvers.aceuler.inters.ACEulerIntInters(*\*args*, *\*\*kwargs*)

```
_const_mat(inter, meth)
_gen_perm(lhs, rhs)
_get_perm_for_view(inter, meth)
_scal_view(inter, meth)
_scal_xchg_view(inter, meth)
_set_external(name, spec, value=None)
_vect_view(inter, meth)
_vect_xchg_view(inter, meth)
_view(inter, meth, vshape=())
_xchg_view(inter, meth, vshape=())
```
<span id="page-59-0"></span>prepare(*t*) *ACEulerMPIInters* **Click to show** class pyfr.solvers.aceuler.inters.ACEulerMPIInters(*\*args*, *\*\*kwargs*)

 $MPI\_TAG = 2314$ 

\_const\_mat(*inter*, *meth*) \_get\_perm\_for\_view(*inter*, *meth*) \_scal\_view(*inter*, *meth*) \_scal\_xchg\_view(*inter*, *meth*) \_set\_external(*name*, *spec*, *value=None*) \_vect\_view(*inter*, *meth*) \_vect\_xchg\_view(*inter*, *meth*) \_view(*inter*, *meth*, *vshape=()*) \_xchg\_view(*inter*, *meth*, *vshape=()*) prepare(*t*)

<span id="page-59-1"></span>*ACNavierStokesIntInters* **Click to show**

class pyfr.solvers.acnavstokes.inters.ACNavierStokesIntInters(*be*, *lhs*, *rhs*, *elemap*, *cfg*)

```
_const_mat(inter, meth)
_gen_perm(lhs, rhs)
_get_perm_for_view(inter, meth)
_scal_view(inter, meth)
_scal_xchg_view(inter, meth)
_set_external(name, spec, value=None)
_vect_view(inter, meth)
_vect_xchg_view(inter, meth)
_view(inter, meth, vshape=())
_xchg_view(inter, meth, vshape=())
```
prepare(*t*)

<span id="page-59-2"></span>*ACNavierStokesMPIInters* **Click to show**

class pyfr.solvers.acnavstokes.inters.ACNavierStokesMPIInters(*be*, *lhs*, *rhsrank*, *rallocs*, *elemap*,

*cfg*)

```
MPI_TAG = 2314_const_mat(inter, meth)
_get_perm_for_view(inter, meth)
_scal_view(inter, meth)
```
\_scal\_xchg\_view(*inter*, *meth*)

\_set\_external(*name*, *spec*, *value=None*)

\_vect\_view(*inter*, *meth*)

\_vect\_xchg\_view(*inter*, *meth*)

\_view(*inter*, *meth*, *vshape=()*)

\_xchg\_view(*inter*, *meth*, *vshape=()*)

prepare(*t*)

<span id="page-60-0"></span>*EulerIntInters* **Click to show**

class pyfr.solvers.euler.inters.EulerIntInters(*\*args*, *\*\*kwargs*)

\_const\_mat(*inter*, *meth*)

```
_gen_perm(lhs, rhs)
```
\_get\_perm\_for\_view(*inter*, *meth*)

\_scal\_view(*inter*, *meth*)

\_scal\_xchg\_view(*inter*, *meth*)

\_set\_external(*name*, *spec*, *value=None*)

\_vect\_view(*inter*, *meth*)

\_vect\_xchg\_view(*inter*, *meth*)

```
_view(inter, meth, vshape=())
```
\_xchg\_view(*inter*, *meth*, *vshape=()*)

prepare(*t*)

<span id="page-60-1"></span>*EulerMPIInters* **Click to show**

class pyfr.solvers.euler.inters.EulerMPIInters(*\*args*, *\*\*kwargs*)

 $MPI_TAG = 2314$ 

```
_const_mat(inter, meth)
_get_perm_for_view(inter, meth)
_scal_view(inter, meth)
_scal_xchg_view(inter, meth)
_set_external(name, spec, value=None)
_vect_view(inter, meth)
_vect_xchg_view(inter, meth)
_view(inter, meth, vshape=())
_xchg_view(inter, meth, vshape=())
prepare(t)
```
<span id="page-60-2"></span>*NavierStokesIntInters* **Click to show**

class pyfr.solvers.navstokes.inters.NavierStokesIntInters(*be*, *lhs*, *rhs*, *elemap*, *cfg*)

```
_const_mat(inter, meth)
_gen_perm(lhs, rhs)
_get_perm_for_view(inter, meth)
_scal_view(inter, meth)
_scal_xchg_view(inter, meth)
_set_external(name, spec, value=None)
_vect_view(inter, meth)
_vect_xchg_view(inter, meth)
_view(inter, meth, vshape=())
_xchg_view(inter, meth, vshape=())
prepare(t)
```
<span id="page-61-0"></span>*NavierStokesMPIInters* **Click to show**

class pyfr.solvers.navstokes.inters.NavierStokesMPIInters(*be*, *lhs*, *rhsrank*, *rallocs*, *elemap*, *cfg*)

```
MPI_TAG = 2314_const_mat(inter, meth)
_get_perm_for_view(inter, meth)
_scal_view(inter, meth)
_scal_xchg_view(inter, meth)
_set_external(name, spec, value=None)
_vect_view(inter, meth)
_vect_xchg_view(inter, meth)
_view(inter, meth, vshape=())
_xchg_view(inter, meth, vshape=())
prepare(t)
```
Types of (non-boundary) *[Interfaces](#page-58-0)* are related via the following inheritance diagram:

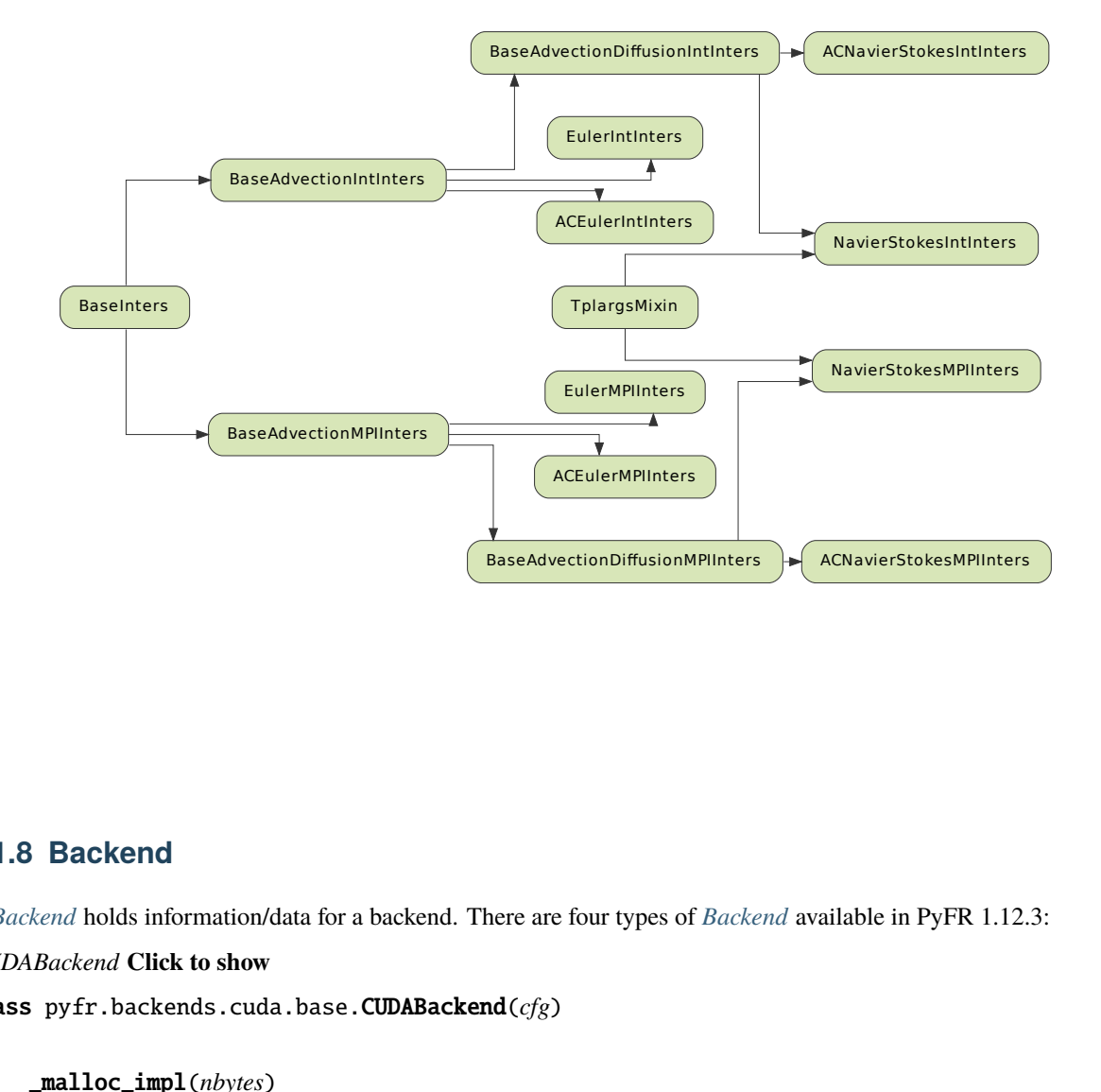

# <span id="page-62-0"></span>**3.1.8 Backend**

A *[Backend](#page-62-0)* holds information/data for a backend. There are four types of *[Backend](#page-62-0)* available in PyFR 1.12.3:

*CUDABackend* **Click to show**

class pyfr.backends.cuda.base.CUDABackend(*cfg*)

```
aseAdvectionDiffusionMPIInters<br>
ere are four types of Backe<br>
d(cfg)<br>
<sup>1</sup>)<br>
aliases=None, tags={})
_malloc_impl(nbytes)
alias(obj, aobj)
blocks = False
commit()
const_matrix(initval, extent=None, tags={})
kernel(name, *args, **kwargs)
lookup = None
malloc(obj, extent)
matrix(ioshape, initval=None, extent=None, aliases=None, tags={})
matrix_bank(mats, initbank=0, tags={})
matrix_slice(mat, ra, rb, ca, cb)
```

```
name = 'cuda'
     queue()
     runall(sequence)
     view(matmap, rmap, cmap, rstridemap=None, vshape=(), tags={})
     xchg_matrix(ioshape, initval=None, extent=None, aliases=None, tags={})
     xchg_matrix_for_view(view, tags={})
     xchg_view(matmap, rmap, cmap, rstridemap=None, vshape=(), tags={})
HIPBackend Click to show
```
class pyfr.backends.hip.base.HIPBackend(*cfg*)

```
_malloc_impl(nbytes)
     alias(obj, aobj)
     blocks = False
     commit()
     const_matrix(initval, extent=None, tags={})
     kernel(name, *args, **kwargs)
     lookup = None
     malloc(obj, extent)
     matrix(ioshape, initval=None, extent=None, aliases=None, tags={})
     matrix_bank(mats, initbank=0, tags={})
     matrix_slice(mat, ra, rb, ca, cb)
     name = 'hip'
     queue()
     runall(sequence)
     view(matmap, rmap, cmap, rstridemap=None, vshape=(), tags={})
     xchg_matrix(ioshape, initval=None, extent=None, aliases=None, tags={})
     xchg_matrix_for_view(view, tags={})
     xchg_view(matmap, rmap, cmap, rstridemap=None, vshape=(), tags={})
OpenCLBackend Click to show
```
class pyfr.backends.opencl.base.OpenCLBackend(*cfg*)

```
_malloc_impl(nbytes)
alias(obj, aobj)
blocks = False
commit()
const_matrix(initval, extent=None, tags={})
kernel(name, *args, **kwargs)
```
lookup = None malloc(*obj*, *extent*) matrix(*ioshape*, *initval=None*, *extent=None*, *aliases=None*, *tags={}*) matrix\_bank(*mats*, *initbank=0*, *tags={}*) matrix\_slice(*mat*, *ra*, *rb*, *ca*, *cb*) name = 'opencl' queue() runall(*sequence*) view(*matmap*, *rmap*, *cmap*, *rstridemap=None*, *vshape=()*, *tags={}*) xchg\_matrix(*ioshape*, *initval=None*, *extent=None*, *aliases=None*, *tags={}*) xchg\_matrix\_for\_view(*view*, *tags={}*) xchg\_view(*matmap*, *rmap*, *cmap*, *rstridemap=None*, *vshape=()*, *tags={}*) *OpenMPBackend* **Click to show** class pyfr.backends.openmp.base.OpenMPBackend(*cfg*)

\_malloc\_impl(*nbytes*) alias(*obj*, *aobj*) blocks = True commit() const\_matrix(*initval*, *extent=None*, *tags={}*) kernel(*name*, *\*args*, *\*\*kwargs*) lookup = None malloc(*obj*, *extent*) matrix(*ioshape*, *initval=None*, *extent=None*, *aliases=None*, *tags={}*) matrix\_bank(*mats*, *initbank=0*, *tags={}*) matrix\_slice(*mat*, *ra*, *rb*, *ca*, *cb*) name = 'openmp' queue() runall(*sequence*) view(*matmap*, *rmap*, *cmap*, *rstridemap=None*, *vshape=()*, *tags={}*) xchg\_matrix(*ioshape*, *initval=None*, *extent=None*, *aliases=None*, *tags={}*) xchg\_matrix\_for\_view(*view*, *tags={}*) xchg\_view(*matmap*, *rmap*, *cmap*, *rstridemap=None*, *vshape=()*, *tags={}*)

Types of *[Backend](#page-62-0)* are related via the following inheritance diagram:

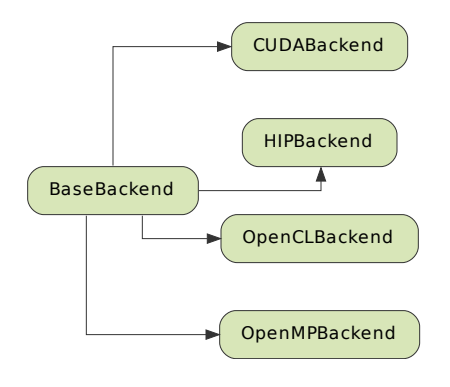

# <span id="page-65-0"></span>**3.1.9 Pointwise Kernel Provider**

A *[Pointwise Kernel Provider](#page-65-0)* produces point-wise kernels. Specifically, a *[Pointwise Kernel Provider](#page-65-0)* has a method named register, which adds a new method to an instance of a *[Pointwise Kernel Provider](#page-65-0)*. This new method, when called, returns a kernel. A kernel is an instance of a 'one-off' class with a method named run that implements the required kernel functionality. The kernel functionality itself is specified using *[PyFR-Mako](#page-69-0)*. Hence, a *[Pointwise Kernel](#page-65-0) [Provider](#page-65-0)* also has a method named \_render\_kernel, which renders *[PyFR-Mako](#page-69-0)* into low-level platform-specific code. The \_render\_kernel method first sets the context for Mako (i.e. details about the *[Backend](#page-62-0)* etc.) and then uses Mako to begin rendering the *[PyFR-Mako](#page-69-0)* specification. When Mako encounters a pyfr:kernel an instance of a *[Kernel](#page-67-0) [Generator](#page-67-0)* is created, which is used to render the body of the pyfr:kernel. There are four types of *[Pointwise Kernel](#page-65-0) [Provider](#page-65-0)* available in PyFR 1.12.3:

*CUDAPointwiseKernelProvider* **Click to show**

class pyfr.backends.cuda.provider.CUDAPointwiseKernelProvider(*backend*)

\_build\_arglst(*dims*, *argn*, *argt*, *argdict*)

\_build\_kernel(*name*, *src*, *argtypes*)

\_instantiate\_kernel(*dims*, *fun*, *arglst*)

\_render\_kernel(*name*, *mod*, *extrns*, *tplargs*)

kernel\_generator\_cls

alias of [pyfr.backends.cuda.generator.CUDAKernelGenerator](#page-67-1)

register(*mod*)

*HIPPointwiseKernelProvider* **Click to show**

class pyfr.backends.hip.provider.HIPPointwiseKernelProvider(*\*args*, *\*\*kwargs*)

\_build\_arglst(*dims*, *argn*, *argt*, *argdict*) \_build\_kernel(*name*, *src*, *argtypes*) \_instantiate\_kernel(*dims*, *fun*, *arglst*) \_render\_kernel(*name*, *mod*, *extrns*, *tplargs*) kernel\_generator\_cls = None register(*mod*) *OpenCLPointwiseKernelProvider* **Click to show** class pyfr.backends.opencl.provider.OpenCLPointwiseKernelProvider(*backend*) \_build\_arglst(*dims*, *argn*, *argt*, *argdict*) \_build\_kernel(*name*, *src*, *argtypes*) \_instantiate\_kernel(*dims*, *fun*, *arglst*) \_render\_kernel(*name*, *mod*, *extrns*, *tplargs*) kernel\_generator\_cls alias of [pyfr.backends.opencl.generator.OpenCLKernelGenerator](#page-68-0) register(*mod*) *OpenMPPointwiseKernelProvider* **Click to show**

class pyfr.backends.openmp.provider.OpenMPPointwiseKernelProvider(*backend*)

\_build\_arglst(*dims*, *argn*, *argt*, *argdict*) \_build\_kernel(*name*, *src*, *argtypes*, *restype=None*) \_instantiate\_kernel(*dims*, *fun*, *arglst*) \_render\_kernel(*name*, *mod*, *extrns*, *tplargs*) kernel\_generator\_cls alias of [pyfr.backends.openmp.generator.OpenMPKernelGenerator](#page-68-1) register(*mod*)

Types of *[Pointwise Kernel Provider](#page-65-0)* are related via the following inheritance diagram:

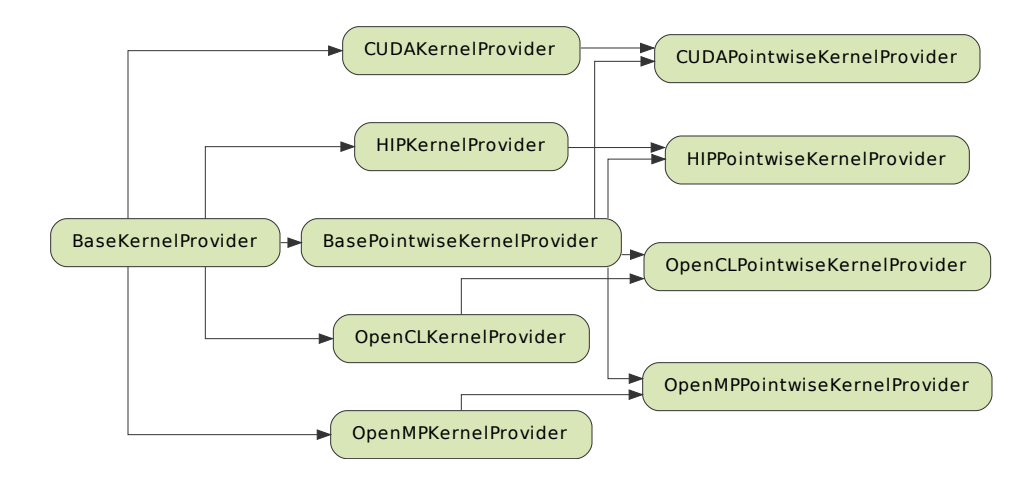

# <span id="page-67-0"></span>**3.1.10 Kernel Generator**

A *[Kernel Generator](#page-67-0)* renders the *[PyFR-Mako](#page-69-0)* in a pyfr:kernel into low-level platform-specific code. Specifically, a *[Kernel Generator](#page-67-0)* has a method named render, which applies *[Backend](#page-62-0)* specific regex and adds *[Backend](#page-62-0)* specific 'boiler plate' code to produce the low-level platform-specific source – which is compiled, linked, and loaded. There are four types of *[Kernel Generator](#page-67-0)* available in PyFR 1.12.3:

#### <span id="page-67-1"></span>*CUDAKernelGenerator* **Click to show**

class pyfr.backends.cuda.generator.CUDAKernelGenerator(*\*args*, *\*\*kwargs*)

```
_deref_arg_array_1d(arg)
     _deref_arg_array_2d(arg)
     _deref_arg_view(arg)
     _render_body(body)
     _render_spec()
     argspec()
     ldim_size(name, *factor)
     needs_ldim(arg)
     render()
HIPKernelGenerator Click to show
class pyfr.backends.hip.generator.HIPKernelGenerator(*args, **kwargs)
```
\_deref\_arg\_array\_1d(*arg*) \_deref\_arg\_array\_2d(*arg*) \_deref\_arg\_view(*arg*) \_render\_body(*body*) \_render\_spec() argspec() block1d = None block2d = None ldim\_size(*name*, *\*factor*) needs\_ldim(*arg*) render() *OpenCLKernelGenerator* **Click to show** class pyfr.backends.opencl.generator.OpenCLKernelGenerator(*\*args*, *\*\*kwargs*)

```
_deref_arg_array_1d(arg)
     _deref_arg_array_2d(arg)
     _deref_arg_view(arg)
     _render_body(body)
     _render_spec()
     argspec()
     ldim_size(name, *factor)
     needs_ldim(arg)
     render()
OpenMPKernelGenerator Click to show
```
<span id="page-68-1"></span>class pyfr.backends.openmp.generator.OpenMPKernelGenerator(*name*, *ndim*, *args*, *body*, *fpdtype*)

```
_deref_arg_array_1d(arg)
_deref_arg_array_2d(arg)
_deref_arg_view(arg)
_render_body(body)
_render_spec()
argspec()
ldim_size(name, *factor)
needs_ldim(arg)
render()
```
Types of *[Kernel Generator](#page-67-0)* are related via the following inheritance diagram:

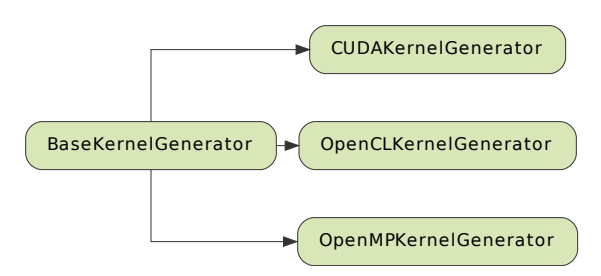

# <span id="page-69-0"></span>**3.2 PyFR-Mako**

### **3.2.1 PyFR-Mako Kernels**

PyFR-Mako kernels are specifications of point-wise functionality that can be invoked directly from within PyFR. They are opened with a header of the form:

```
<%pyfr:kernel name='kernel-name' ndim='data-dimensionality' [argument-name='argument-
˓→intent argument-attribute argument-data-type' ...]>
```
where

```
1. kernel-name — name of kernel
```
*string*

2. data-dimensionality — dimensionality of data

*int*

3. argument-name — name of argument

*string*

4. argument-intent — intent of argument

in | out | inout

5. argument-attribute — attribute of argument

mpi | scalar | view

6. argument-data-type — data type of argument

*string*

and are closed with a footer of the form:

</%pyfr:kernel>

### **3.2.2 PyFR-Mako Macros**

PyFR-Mako macros are specifications of point-wise functionality that cannot be invoked directly from within PyFR, but can be embedded into PyFR-Mako kernels. PyFR-Mako macros can be viewed as building blocks for PyFR-mako kernels. They are opened with a header of the form:

```
<%pyfr:macro name='macro-name' params='[parameter-name, ...]'>
```
where

```
1. macro-name — name of macro
```
*string*

2. parameter-name — name of parameter

*string*

and are closed with a footer of the form:

</%pyfr:macro>

PyFR-Mako macros are embedded within a kernel using an expression of the following form:

```
${pyfr.expand('macro-name', ['parameter-name', ...])};
```
where

1. macro-name — name of the macro

*string*

2. parameter-name — name of parameter

*string*

# **3.2.3 Syntax**

#### **3.2.3.1 Basic Functionality**

Basic functionality can be expressed using a restricted subset of the C programming language. Specifically, use of the following is allowed:

- 1.  $+,-$ ,  $*$ ,  $/$  basic arithmetic
- 2. sin, cos, tan basic trigonometric functions
- 3. exp exponential
- 4.  $pow power$
- 5. fabs absolute value
- 6. output = ( condition ? satisfied : unsatisfied ) ternary if
- 7. min minimum
- 8. max maximum

However, conditional if statements, as well as for/while loops, are not allowed.

### **3.2.3.2 Expression Substitution**

Mako expression substitution can be used to facilitate PyFR-Mako kernel specification. A Python expression expression prescribed thus \${expression} is substituted for the result when the PyFR-Mako kernel specification is interpreted at runtime.

Example:

 $E = s[$  \${ndims - 1}]

#### **3.2.3.3 Conditionals**

Mako conditionals can be used to facilitate PyFR-Mako kernel specification. Conditionals are opened with % if condition: and closed with % endif. Note that such conditionals are evaluated when the PyFR-Mako kernel specification is interpreted at runtime, they are not embedded into the low-level kernel.

Example:

```
% if ndims == 2:
   fout[0][1] += t_x x; fout[1][1] += t_x y;fout[0][2] += t_{xy}; fout[1][2] += t_{yy};fout[0][3] += u*t_xx + v*t_xy + ${-c['mu']*c['gamma']/c['Pr']}*T_x;
   fout[1][3] += u*t\_xy + v*t\_yy + ${-c['mu']*c['gamma']-2`y;% endif
```
#### **3.2.3.4 Loops**

Mako loops can be used to facilitate PyFR-Mako kernel specification. Loops are opened with % for condition: and closed with % endfor. Note that such loops are unrolled when the PyFR-Mako kernel specification is interpreted at runtime, they are not embedded into the low-level kernel.

Example:

```
% for i in range(ndims):
    r \text{hov}[\{\iota\}] = s[\{\iota + 1\}];v[1] = invrho*rho[1];% endfor
```
### **CHAPTER**

## **PERFORMANCE TUNING**

The following sections contain best practices for *tuning* the performance of PyFR. Note, however, that it is typically not worth pursuing the advice in this section until a simulation is working acceptably and generating the desired results.

## **4.1 OpenMP Backend**

#### **4.1.1 libxsmm**

If libxsmm is not available then PyFR will make use of GiMMiK for all matrix-matrix multiplications. Although functional, the performance is typically sub-par compared with that of libxsmm. As such libxsmm is *highly* recommended.

#### **4.1.2 AVX-512**

When running on an AVX-512 capable CPU Clang and GCC will, by default, only make use of 256-bit vectors. Given that the kernels in PyFR benefit meaningfully from longer vectors it is desirable to override this behaviour. This can be accomplished through the cflags key as:

```
[backend-openmp]
cflags = -mprefer-vector-width=512
```
#### **4.1.3 Cores vs. threads**

PyFR does not typically derive any benefit from SMT. As such the number of OpenMP threads should be chosen to be equal to the number of physical cores.

#### **4.1.4 MPI processes vs. OpenMP threads**

When using the OpenMP backend it is recommended to employ *one MPI rank per NUMA zone*. For most systems each socket represents its own NUMA zone. Thus, on a two socket system it is suggested to run PyFR with two MPI ranks, with each process being bound to a single socket. The specifics of how to accomplish this depend on both the job scheduler and MPI distribution.

# **4.2 CUDA Backend**

### **4.2.1 CUDA-aware MPI**

PyFR is capable of taking advantage of CUDA-aware MPI. This enables CUDA device pointers to be directly to passed MPI routines. Under the right circumstances this can result in improved performance for simulations which are near the strong scaling limit. Assuming mpi4py has been built against an MPI distribution which is CUDA-aware this functionality can be enabled through the mpi-type key as:

```
[backend-cuda]
mpi-type = cuda-aware
```
Note that if [UCX](https://www.openucx.org/) is used as a transport, as is the case for recent builds of OpenMPI, it may be necessary to set:

```
$ export UCX_MEMTYPE_CACHE=n
```
# **4.3 Partitioning**

### **4.3.1 METIS vs SCOTCH**

The partitioning module in PyFR includes support for both METIS and SCOTCH. Both usually result in high-quality decompositions. However, for long running simulations on complex geometries it may be worth partitioning a grid with both and observing which decomposition performs best.

### **4.3.2 Mixed grids**

When running PyFR in parallel on mixed element grids it is necessary to take some additional care when partitioning the grid. A good domain decomposition is one where each partition contains the same amount of computational work. For grids with a single element type the amount of computational work is very well approximated by the number of elements assigned to a partition. Thus the goal is simply to ensure that all of the partitions have roughly the same number of elements. However, when considering mixed grids this relationship begins to break down since the computational cost of one element type can be appreciably more than that of another.

Thus in order to obtain a good decomposition it is necessary to assign a weight to each type of element in the domain. Element types which are more computationally intensive should be assigned a larger weight than those that are less intensive. Unfortunately, the relative cost of different element types depends on a variety of factors, including:

- The polynomial order.
- If anti-aliasing is enabled in the simulation, and if so, to what extent.
- The hardware which the simulation will be run on.

Weights can be specified when partitioning the mesh as  $-e$  shape:weight. For example, if on a particular system a quadrilateral is found to be  $50\%$  more expensive than a triangle this can be specified as:

```
pyfr partition -e quad:3 -e tri:2 ...
```
If precise profiling data is not available regarding the performance of each element type in a given configuration a helpful rule of thumb is to under-weight the dominant element type in the domain. For example, if a domain is 90% tetrahedra and 10% prisms then, absent any additional information about the relative performance of tetrahedra and prisms, a safe choice is to assume the prisms are appreciably *more* expensive than the tetrahedra.

## **4.4 Parallel I/O**

PyFR incorporates support for parallel file I/O via HDF5 and will use it automatically where available. However, for this work several prerequisites must be satisfied:

- HDF5 must be explicitly compiled with support for parallel I/O.
- The mpi4py Python module *must* be compiled against the same MPI distribution as HDF5. A version mismatch here can result in subtle and difficult to diagnose errors.
- The h5py Python module *must* be built with support for parallel I/O.

After completing this process it is highly recommended to verify everything is working by trying the [h5py parallel hdf5](https://docs.h5py.org/en/stable/mpi.html#using-parallel-hdf5-from-h5py) [example.](https://docs.h5py.org/en/stable/mpi.html#using-parallel-hdf5-from-h5py)

# **4.5 Start-up Time**

The start-up time required by PyFR can be reduced by ensuring that Python is compiled from source with profile guided optimisations (PGO) which can be enabled by passing --enable-optimizations to the configure script.

It is also important that NumPy be configured to use an optimized BLAS/LAPACK distribution. Further details can be found in the [NumPy building from source](https://numpy.org/devdocs/user/building.html) guide.

If the point sampler plugin is being employed with a large number of sample points it is further recommended to install SciPy.

#### **CHAPTER**

**FIVE**

## **EXAMPLES**

PyFR includes several test cases to showcase the functionality of the solver. It is important to note, however, that these examples are all relatively small 2D simulations and, as such, are *not* suitable for scalability or performance studies.

# **5.1 Euler Equations**

### **5.1.1 2D Euler Vortex**

Proceed with the following steps to run a parallel 2D Euler vortex simulation on a structured mesh:

- 1. Create a working directory called euler\_vortex\_2d/
- 2. Copy the configuration file PyFR/examples/euler\_vortex\_2d/euler\_vortex\_2d.ini into euler\_vortex\_2d/
- 3. Copy the [Gmsh](http:http://geuz.org/gmsh/) file PyFR/examples/euler\_vortex\_2d/euler\_vortex\_2d.msh into euler\_vortex\_2d/
- 4. Run pyfr to convert the [Gmsh](http:http://geuz.org/gmsh/) mesh file into a PyFR mesh file called euler\_vortex\_2d.pyfrm:

pyfr import euler\_vortex\_2d.msh euler\_vortex\_2d.pyfrm

5. Run pyfr to partition the PyFR mesh file into two pieces:

pyfr partition 2 euler\_vortex\_2d.pyfrm .

6. Run pyfr to solve the Euler equations on the mesh, generating a series of PyFR solution files called euler\_vortex\_2d\*.pyfrs:

mpiexec -n 2 pyfr run -b cuda -p euler\_vortex\_2d.pyfrm euler\_vortex\_2d.ini

7. Run pyfr on the solution file euler\_vortex\_2d-100.0.pyfrs converting it into an unstructured VTK file called euler\_vortex\_2d-100.0.vtu:

pyfr export euler\_vortex\_2d.pyfrm euler\_vortex\_2d-100.0.pyfrs euler\_vortex\_2d-100.0. ˓<sup>→</sup>vtu

8. Visualise the unstructured VTK file in [Paraview](http://www.paraview.org/)

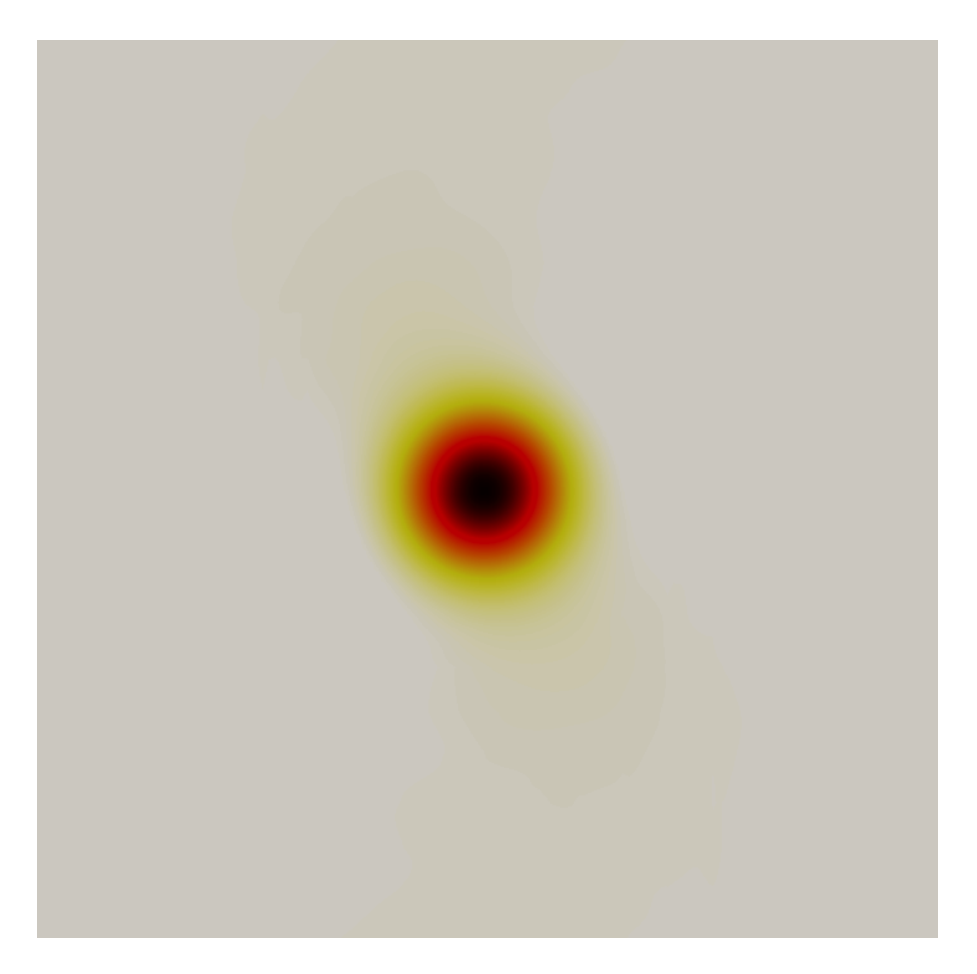

Fig. 1: Colour map of density distribution at 100 time units.

## **5.2 Compressible Navier–Stokes Equations**

### **5.2.1 2D Couette Flow**

Proceed with the following steps to run a serial 2D Couette flow simulation on a mixed unstructured mesh:

- 1. Create a working directory called couette\_flow\_2d/
- 2. Copy the configuration file PyFR/examples/couette\_flow\_2d/couette\_flow\_2d.ini into couette\_flow\_2d/
- 3. Copy the [Gmsh](http:http://geuz.org/gmsh/) mesh file PyFR/examples/couette\_flow\_2d/couette\_flow\_2d.msh into couette\_flow\_2d/
- 4. Run pyfr to covert the [Gmsh](http:http://geuz.org/gmsh/) mesh file into a PyFR mesh file called couette\_flow\_2d.pyfrm:

pyfr import couette\_flow\_2d.msh couette\_flow\_2d.pyfrm

5. Run pyfr to solve the Navier-Stokes equations on the mesh, generating a series of PyFR solution files called couette\_flow\_2d-\*.pyfrs:

pyfr run -b cuda -p couette\_flow\_2d.pyfrm couette\_flow\_2d.ini

6. Run pyfr on the solution file couette\_flow\_2d-040.pyfrs converting it into an unstructured VTK file called couette\_flow\_2d-040.vtu:

```
pyfr export couette_flow_2d.pyfrm couette_flow_2d-040.pyfrs couette_flow_2d-040.vtu
```
7. Visualise the unstructured VTK file in [Paraview](http://www.paraview.org/)

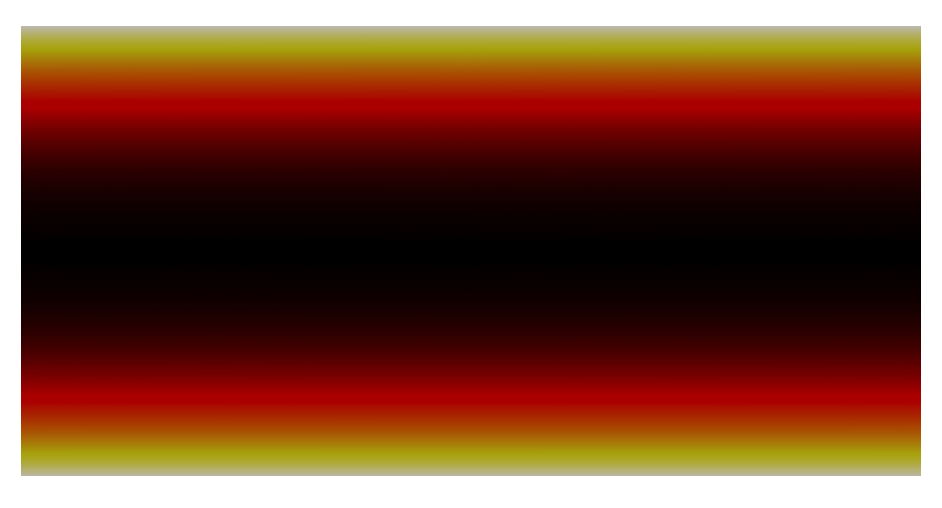

Fig. 2: Colour map of steady-state density distribution.

## **5.3 Incompressible Navier–Stokes Equations**

### **5.3.1 2D Incompressible Cylinder Flow**

Proceed with the following steps to run a serial 2D incompressible cylinder flow simulation on a mixed unstructured mesh:

- 1. Create a working directory called inc\_cylinder\_2d/
- 2. Copy the configuration file PyFR/examples/inc\_cylinder\_2d/inc\_cylinder\_2d.ini into inc\_cylinder\_2d/
- 3. Copy the compressed [Gmsh](http:http://geuz.org/gmsh/) mesh file PyFR/examples/inc\_cylinder\_2d/inc\_cylinder\_2d.msh.gz into inc\_cylinder\_2d/
- 4. Unzip the file and run pyfr to covert the [Gmsh](http:http://geuz.org/gmsh/) mesh file into a PyFR mesh file called inc\_cylinder\_2d.pyfrm:

zcat inc\_cylinder\_2d.msh.gz | pyfr import -tgmsh - inc\_cylinder\_2d.pyfrm

5. Run pyfr to solve the incompressible Navier-Stokes equations on the mesh, generating a series of PyFR solution files called inc\_cylinder\_2d-\*.pyfrs:

pyfr run -b cuda -p inc\_cylinder\_2d.pyfrm inc\_cylinder\_2d.ini

6. Run pyfr on the solution file inc\_cylinder\_2d-75.00.pyfrs converting it into an unstructured VTK file called inc\_cylinder\_2d-75.00.vtu:

```
pyfr export inc_cylinder_2d.pyfrm inc_cylinder_2d-75.00.pyfrs inc_cylinder_2d-75.00.
˓→vtu
```
7. Visualise the unstructured VTK file in [Paraview](http://www.paraview.org/)

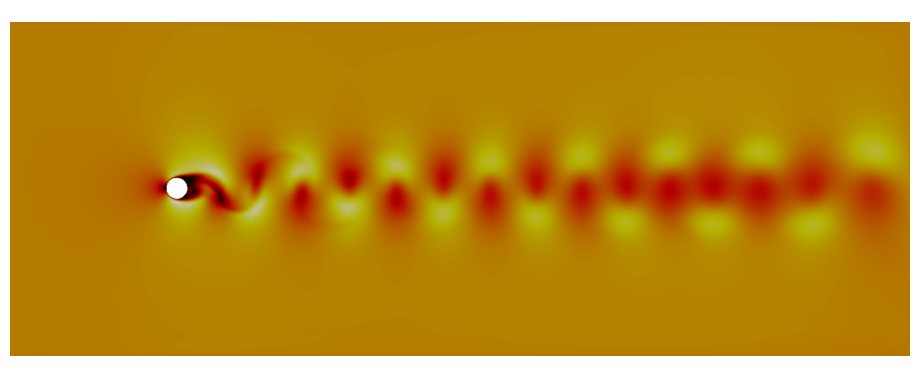

Fig. 3: Colour map of velocity magnitude distribution at 75 time units.

### **CHAPTER**

**SIX**

# **INDICES AND TABLES**

- genindex
- modindex
- search

# **INDEX**

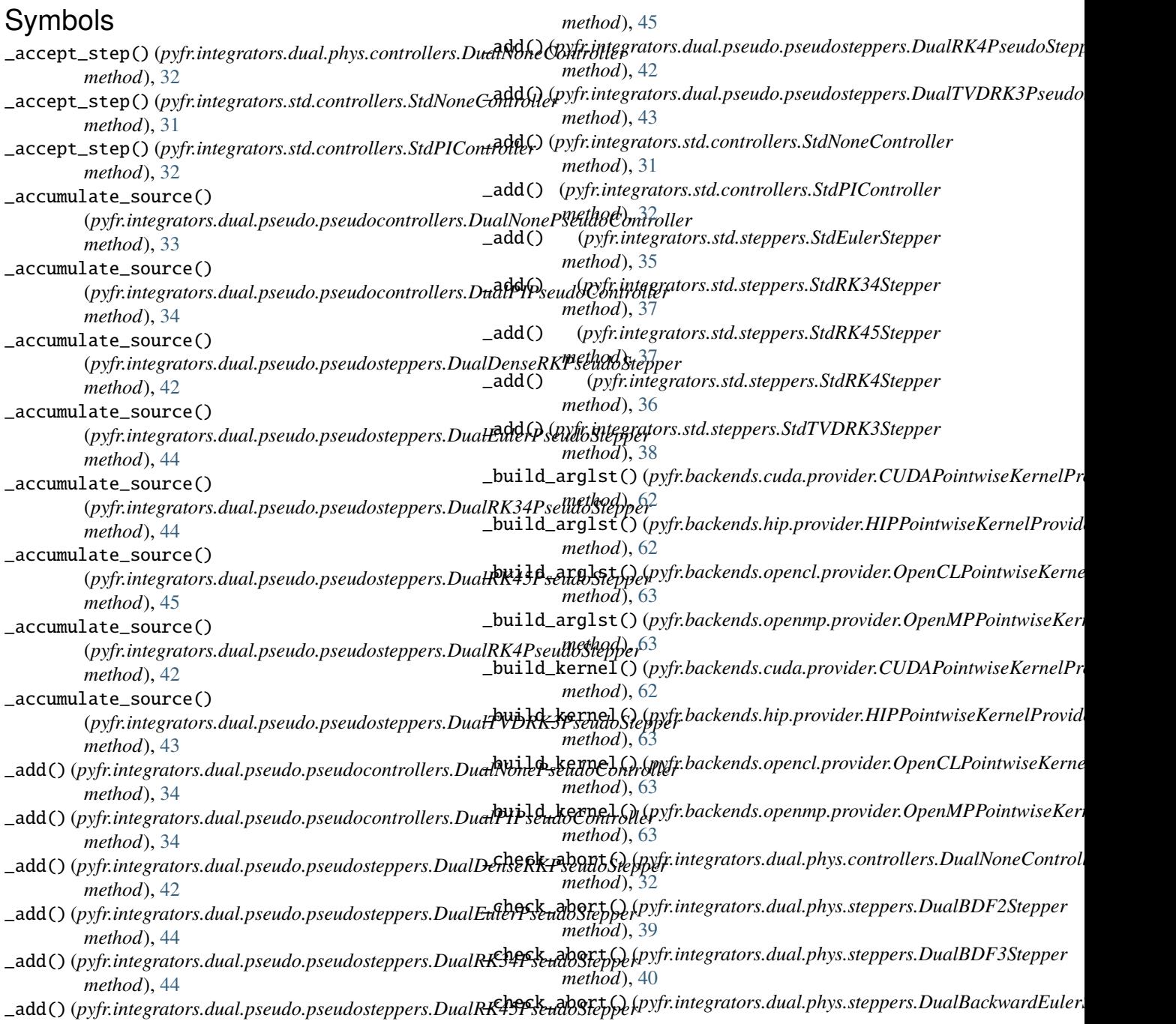

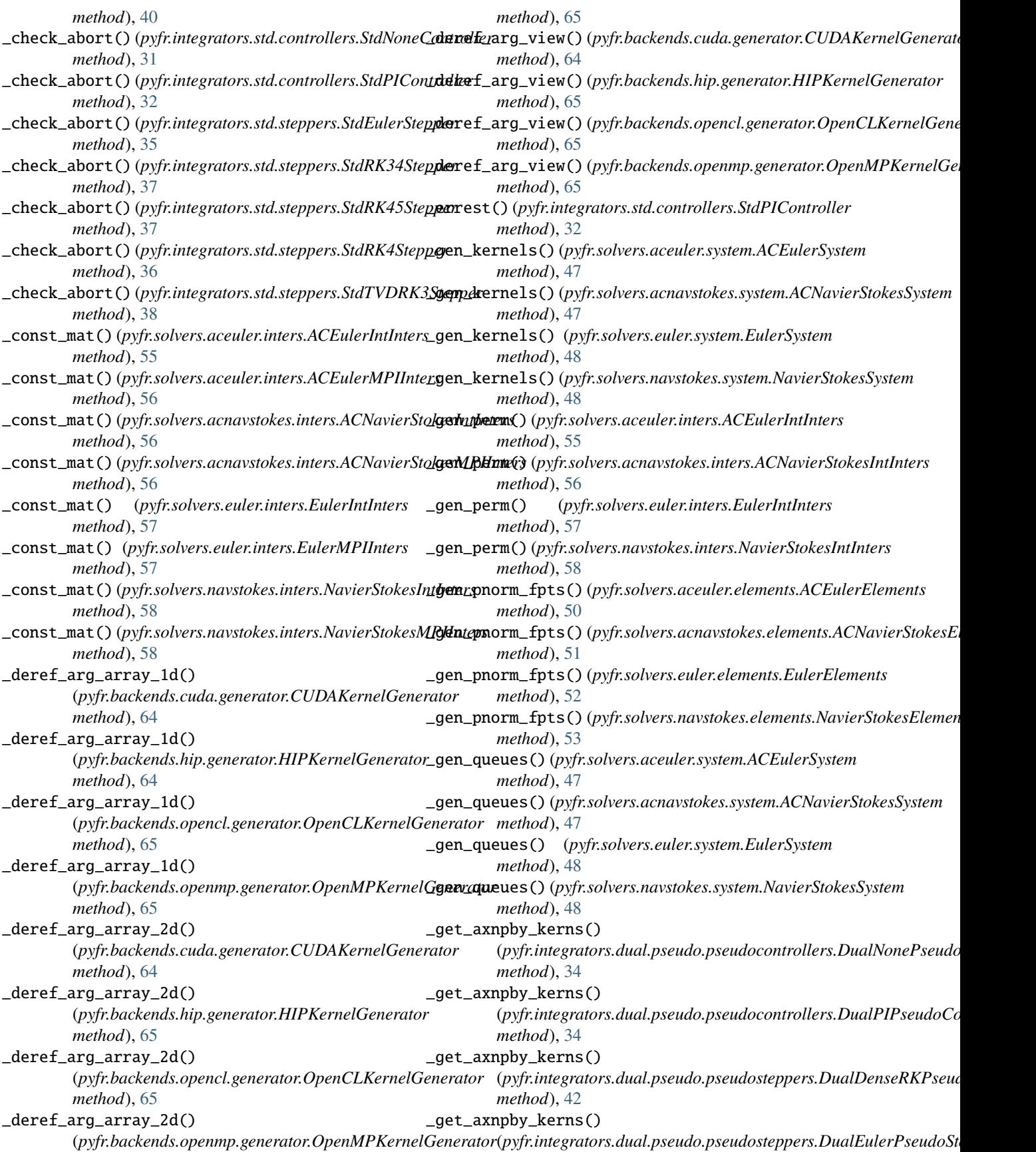

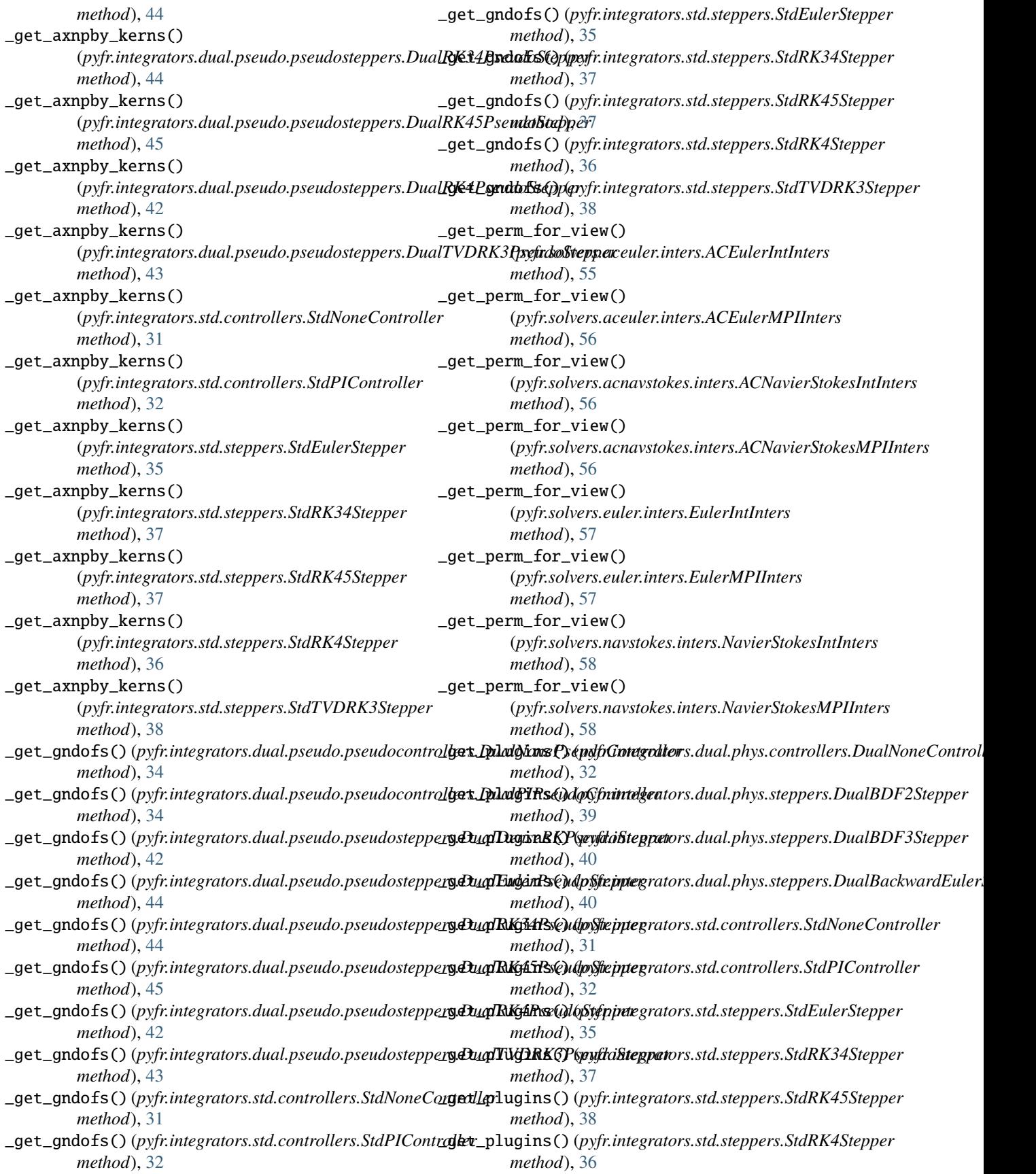

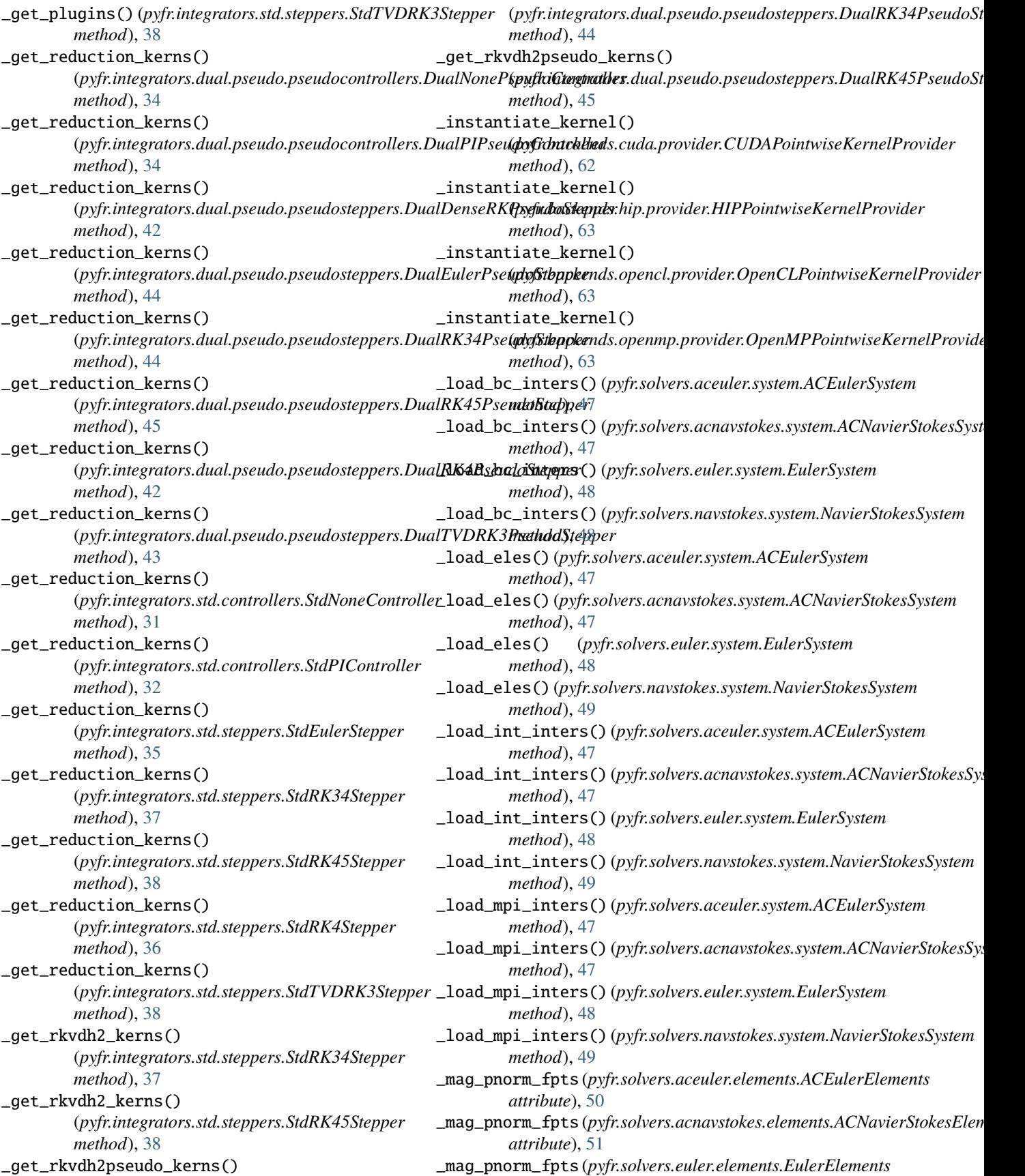

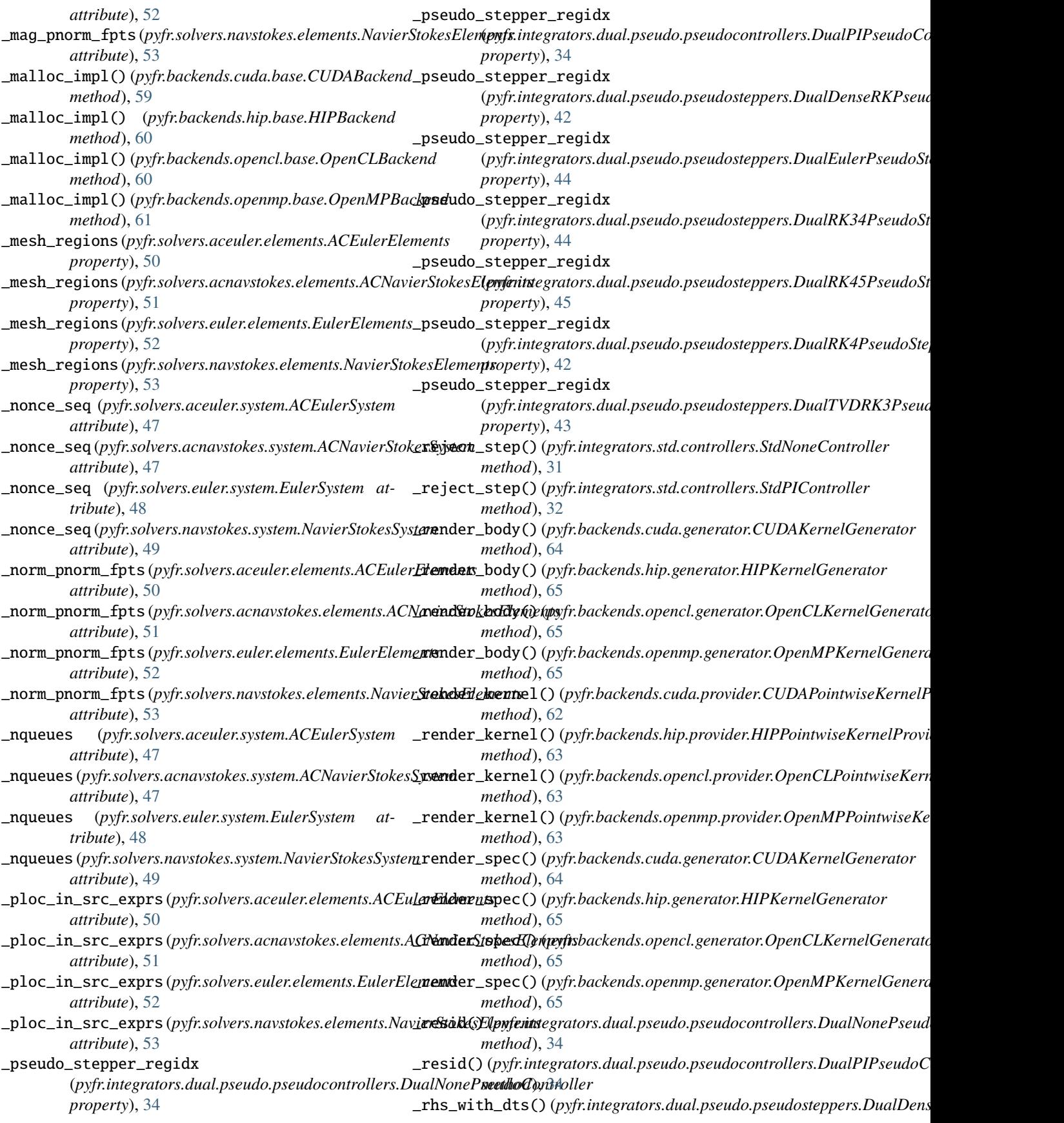

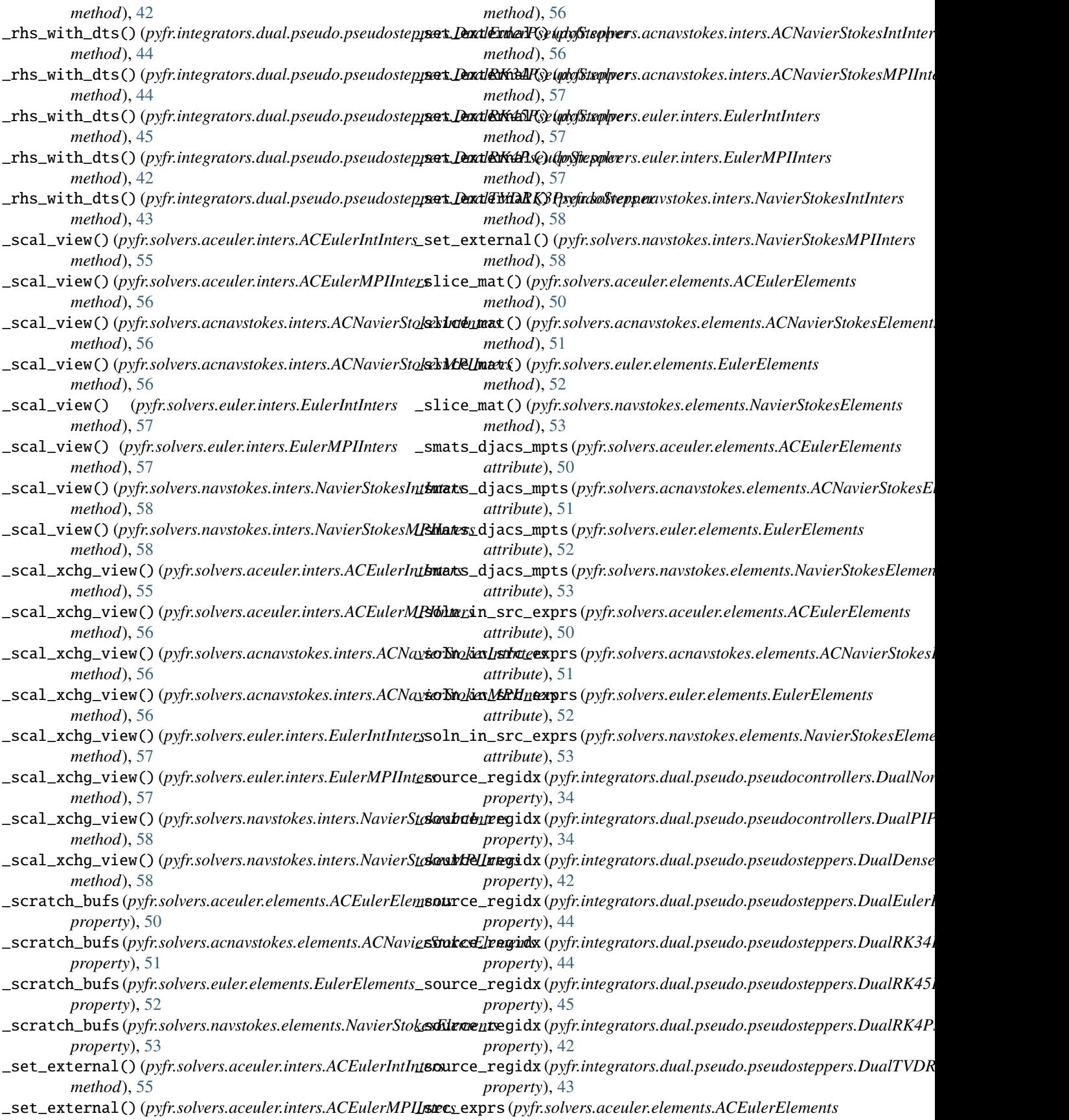

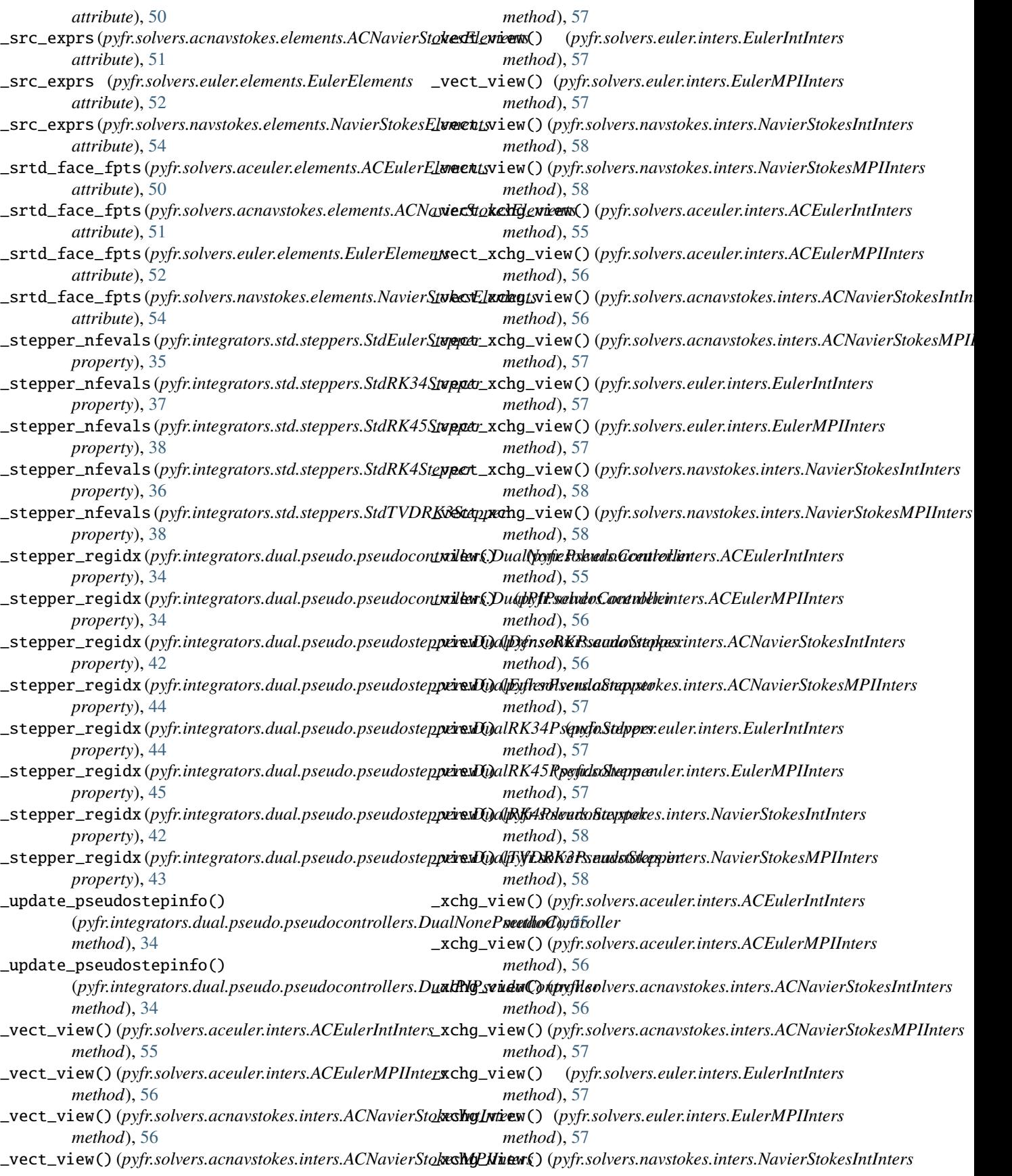

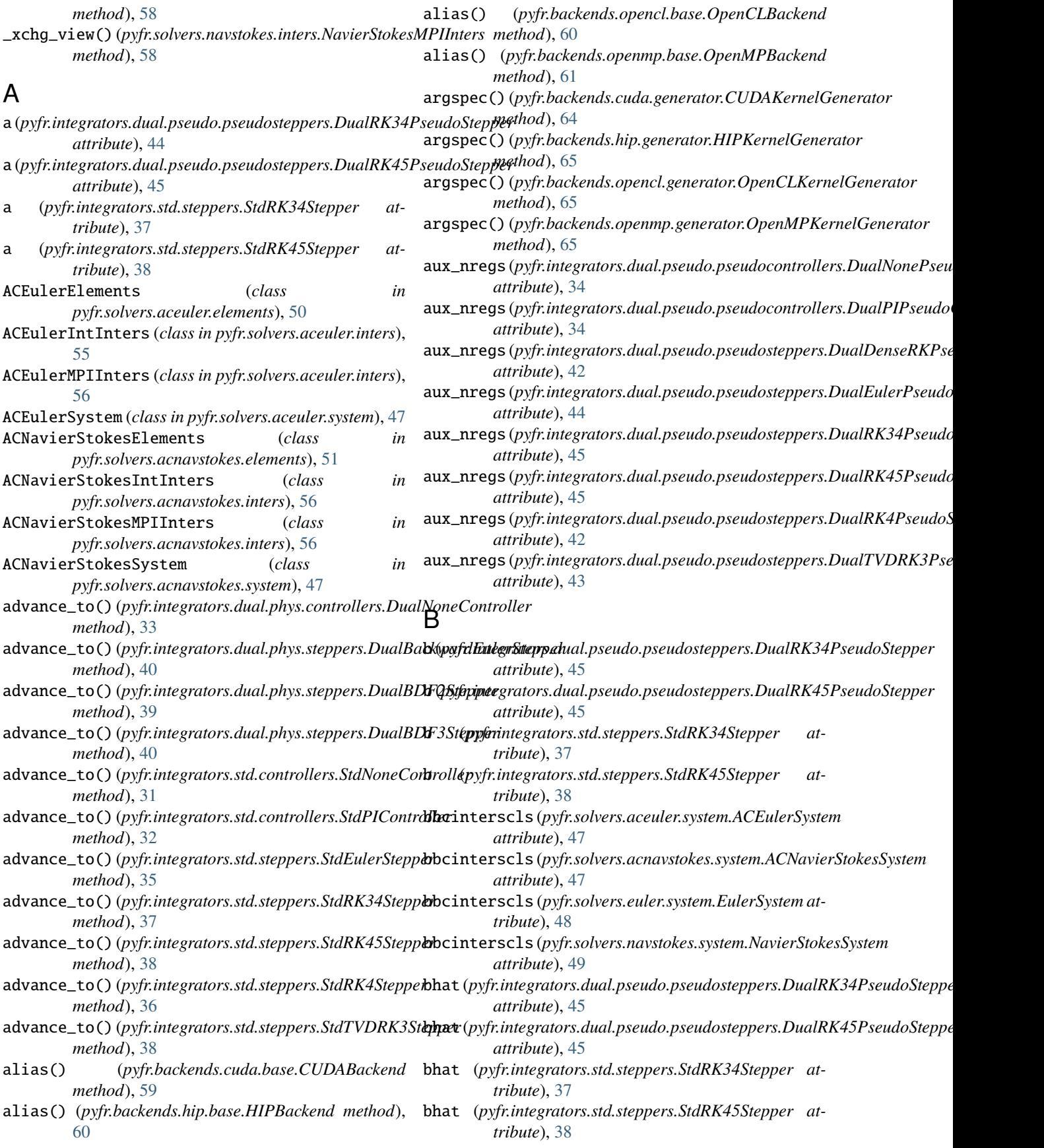

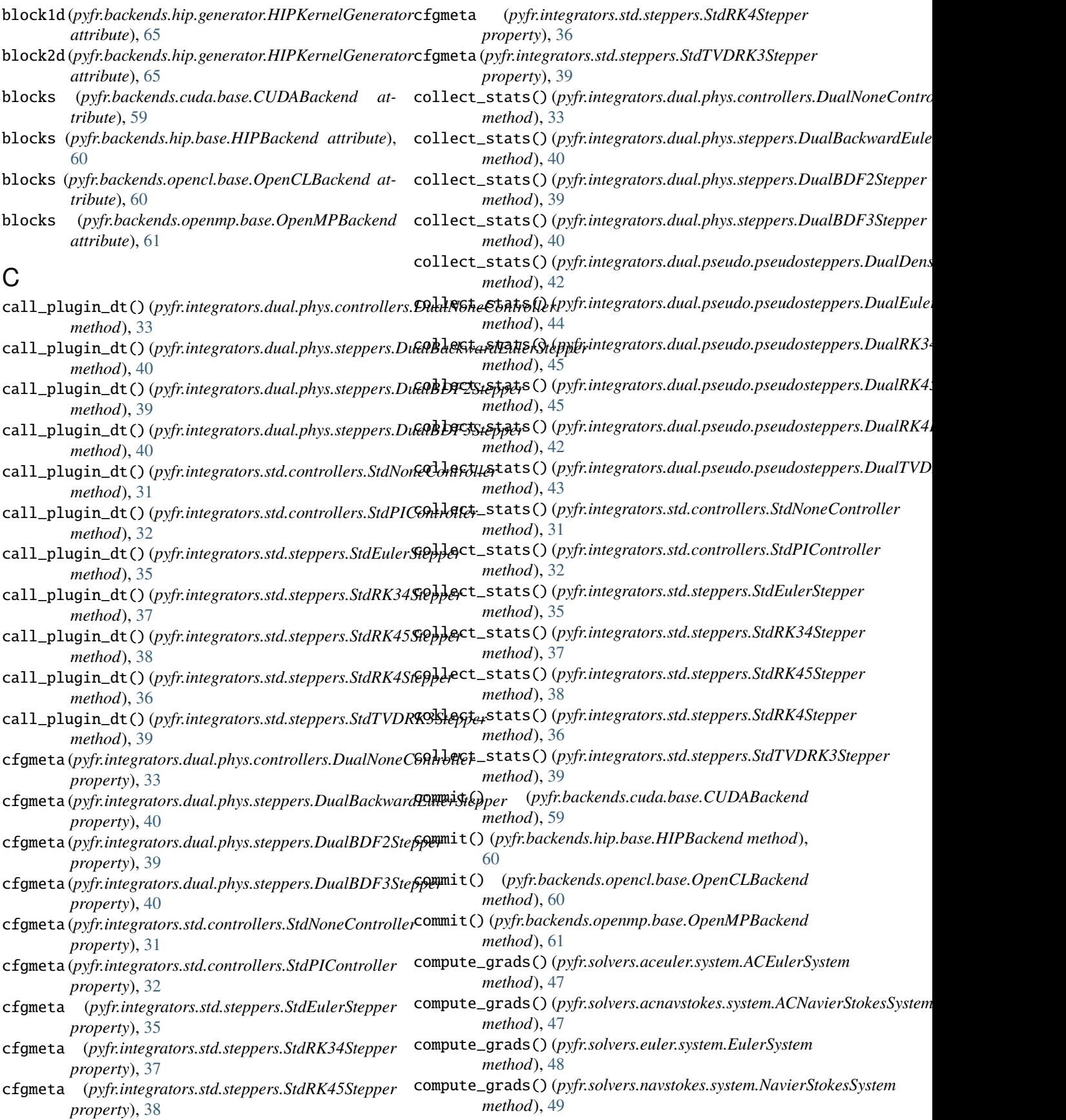

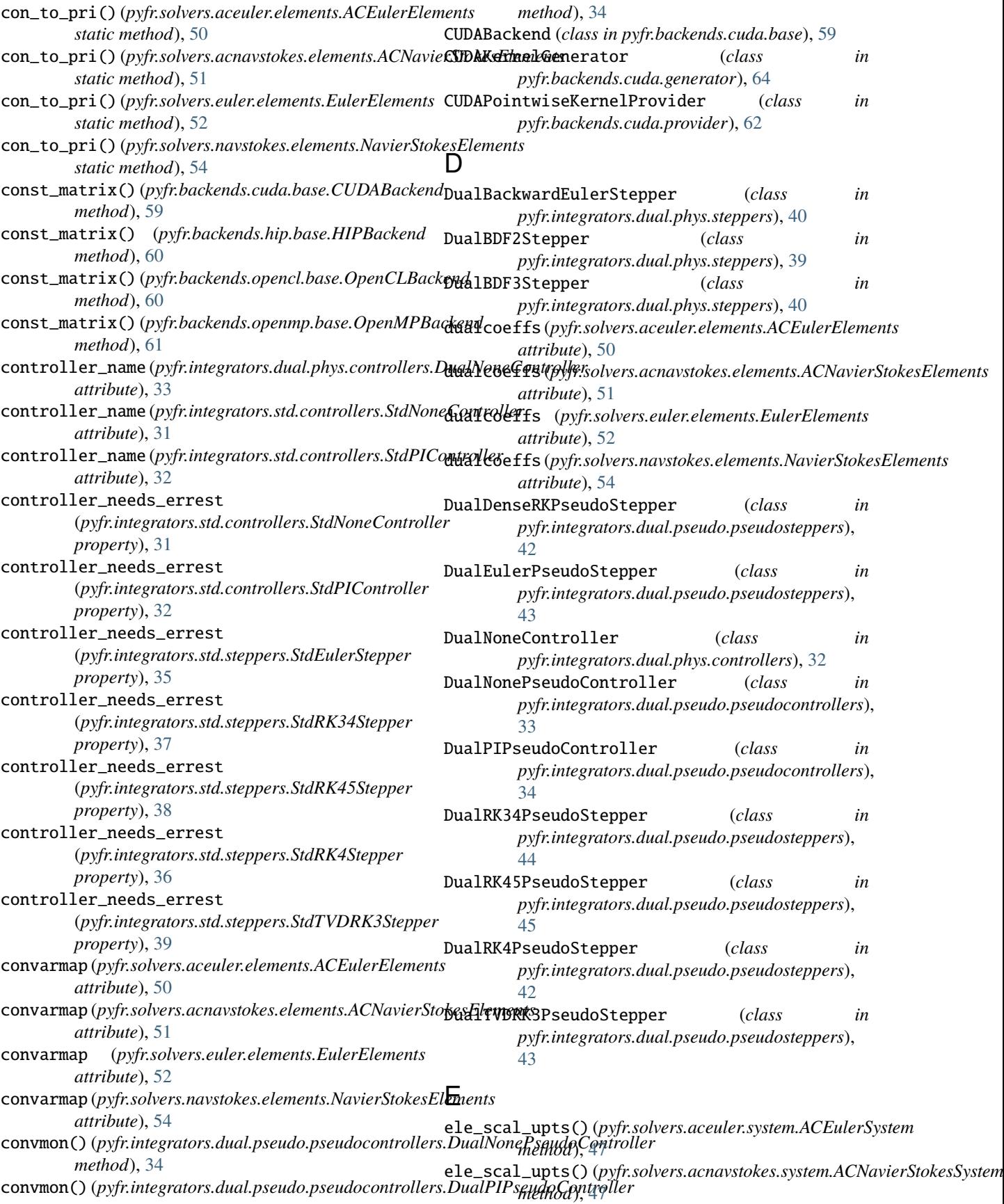

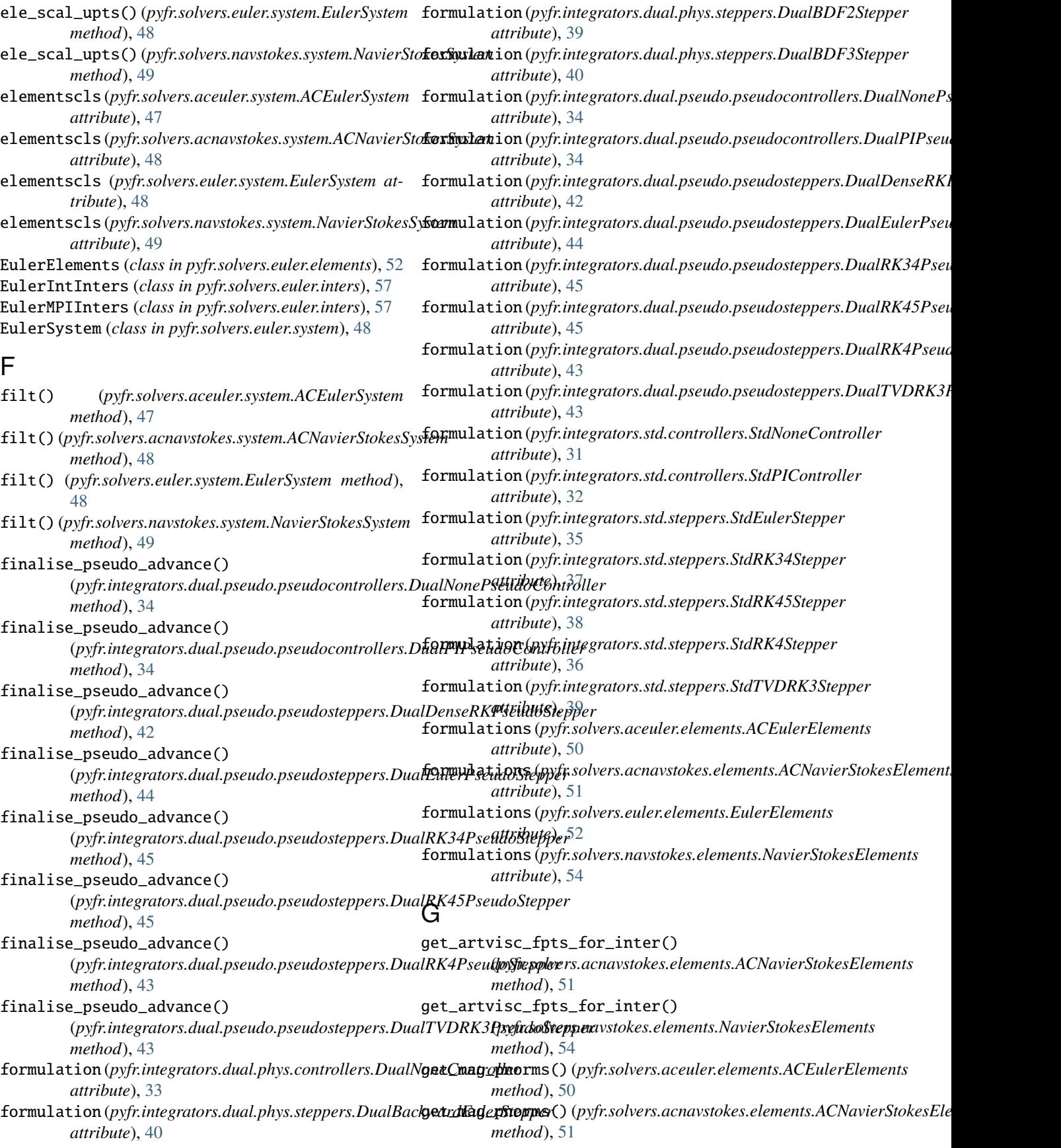

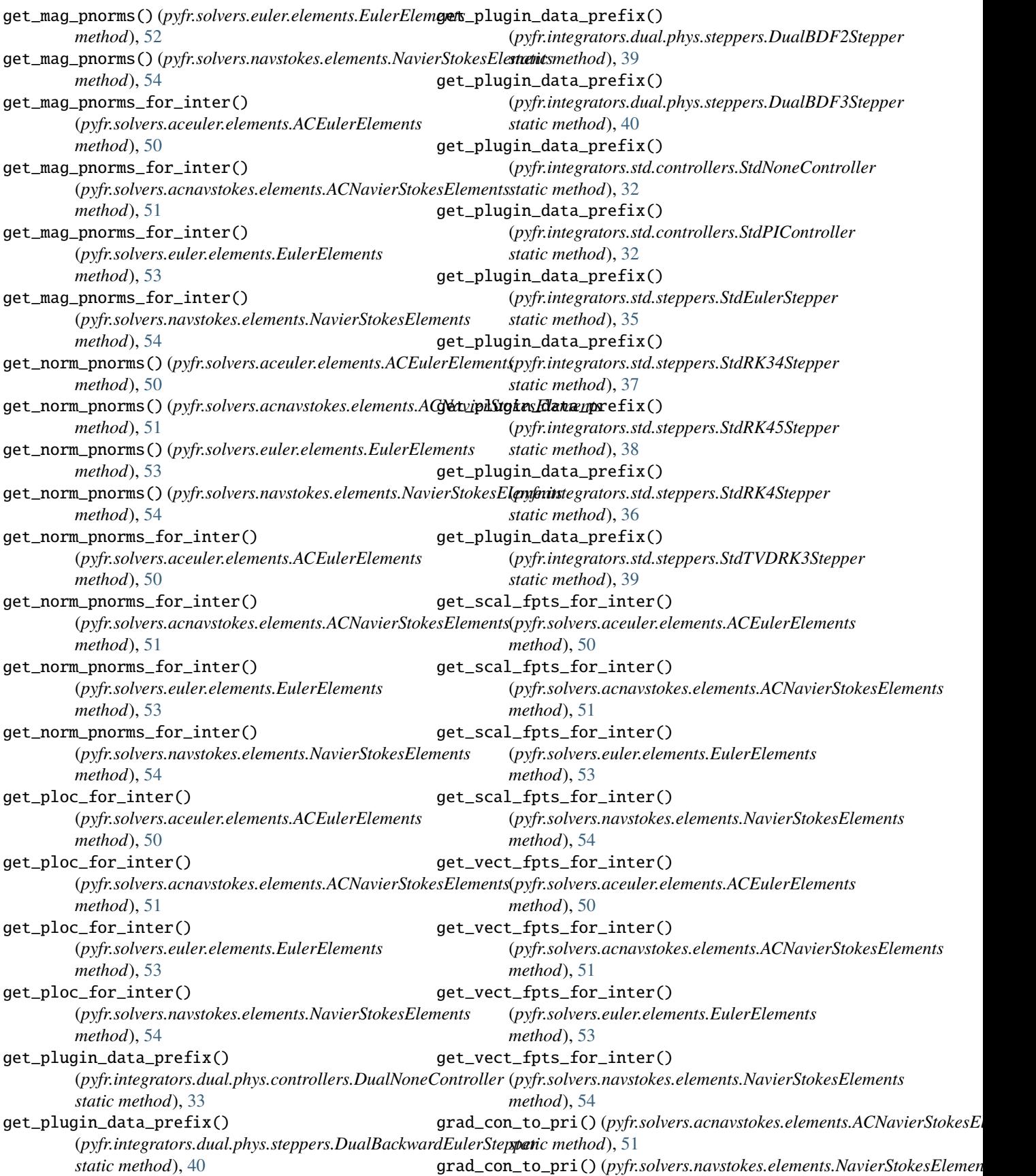

matrix() (*pyfr.backends.cuda.base.CUDABackend*

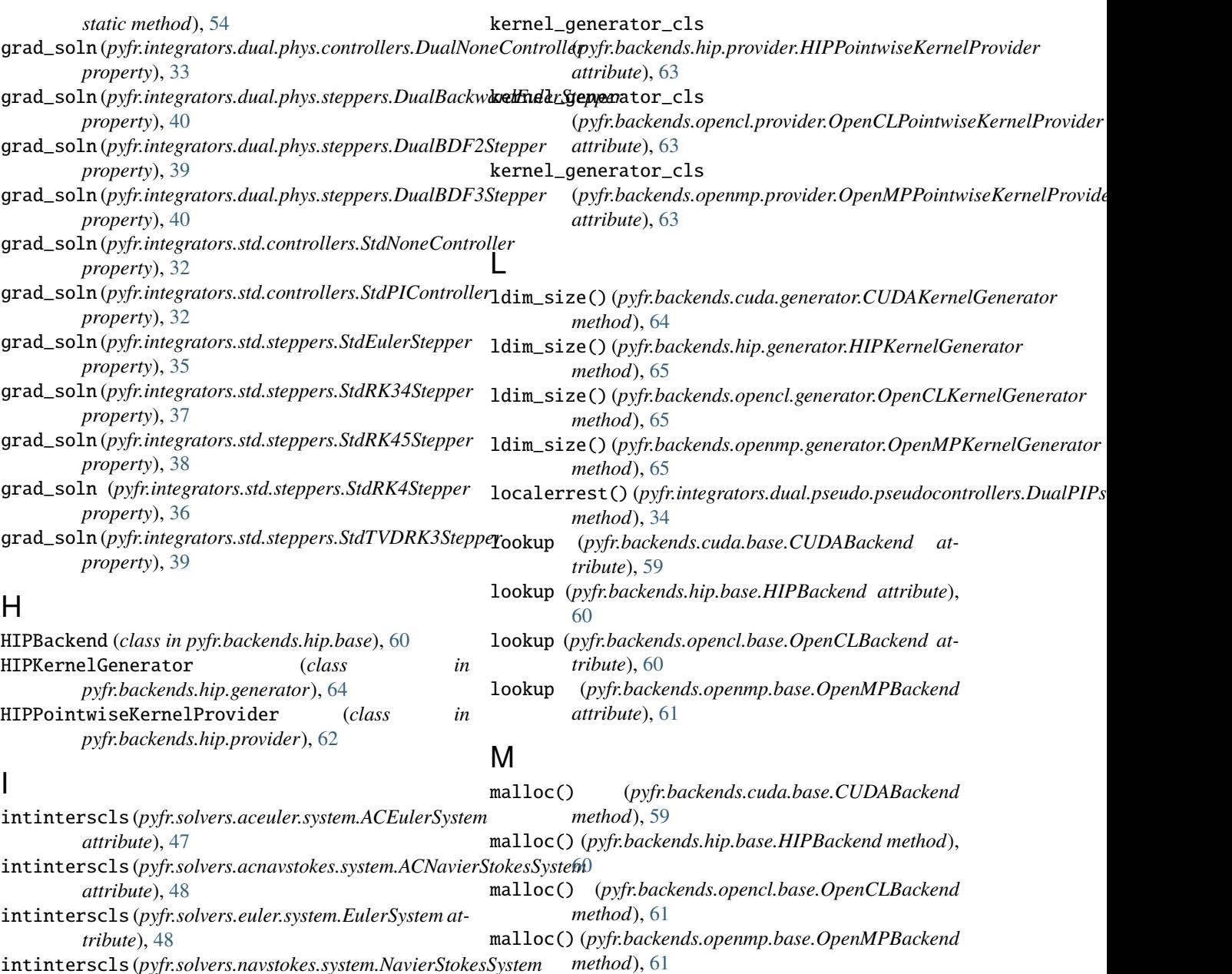

intinterscls (*pyfr.solvers.navstokes.system.NavierStokesSystem attribute*), [49](#page-52-0)

## K

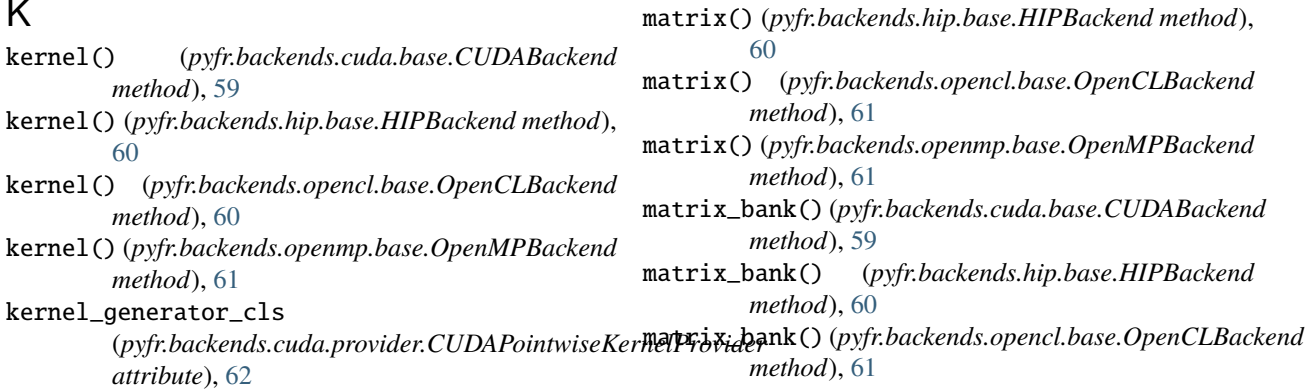

*method*), [59](#page-62-0)

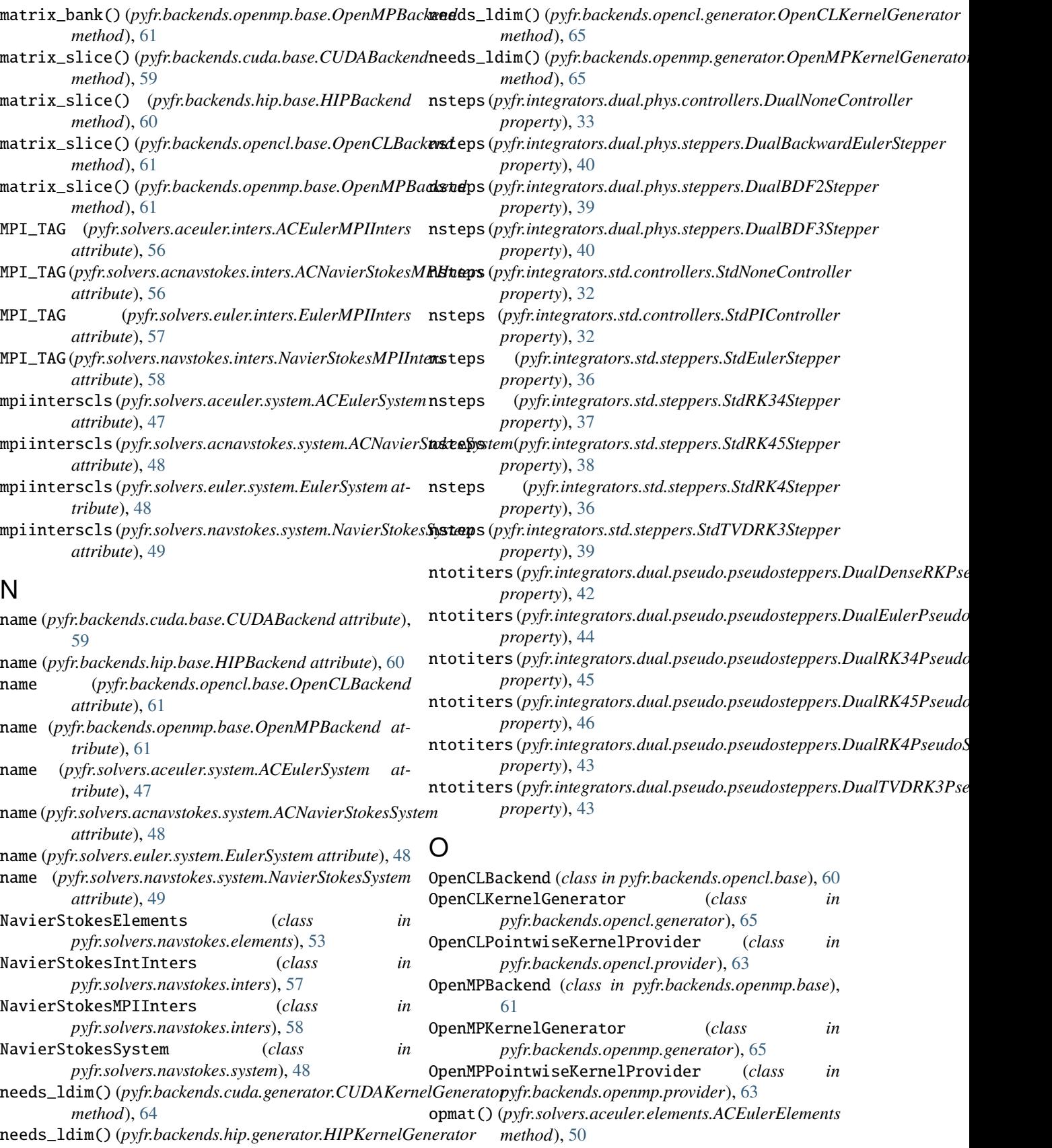

*method*), [65](#page-68-0)

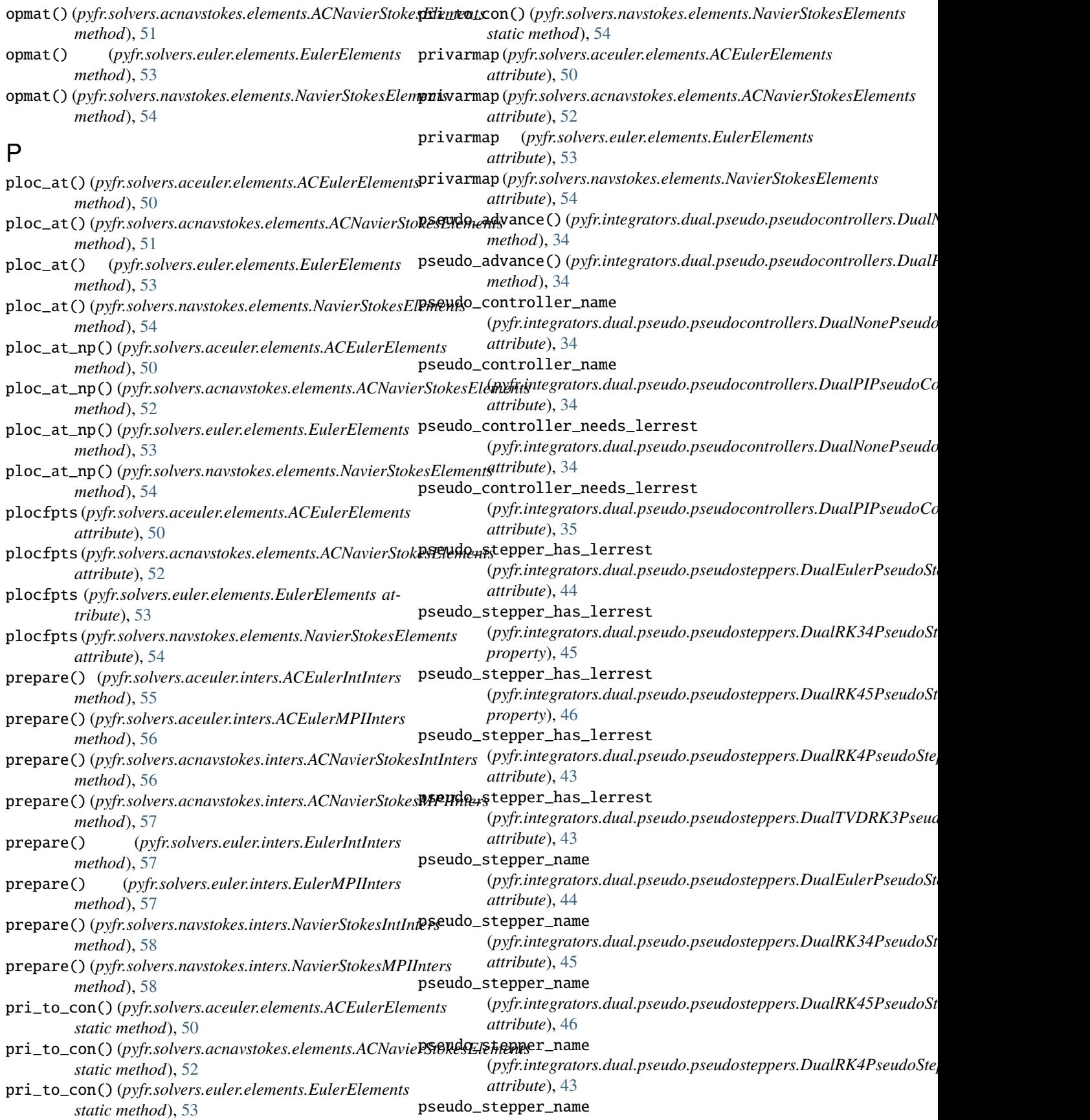

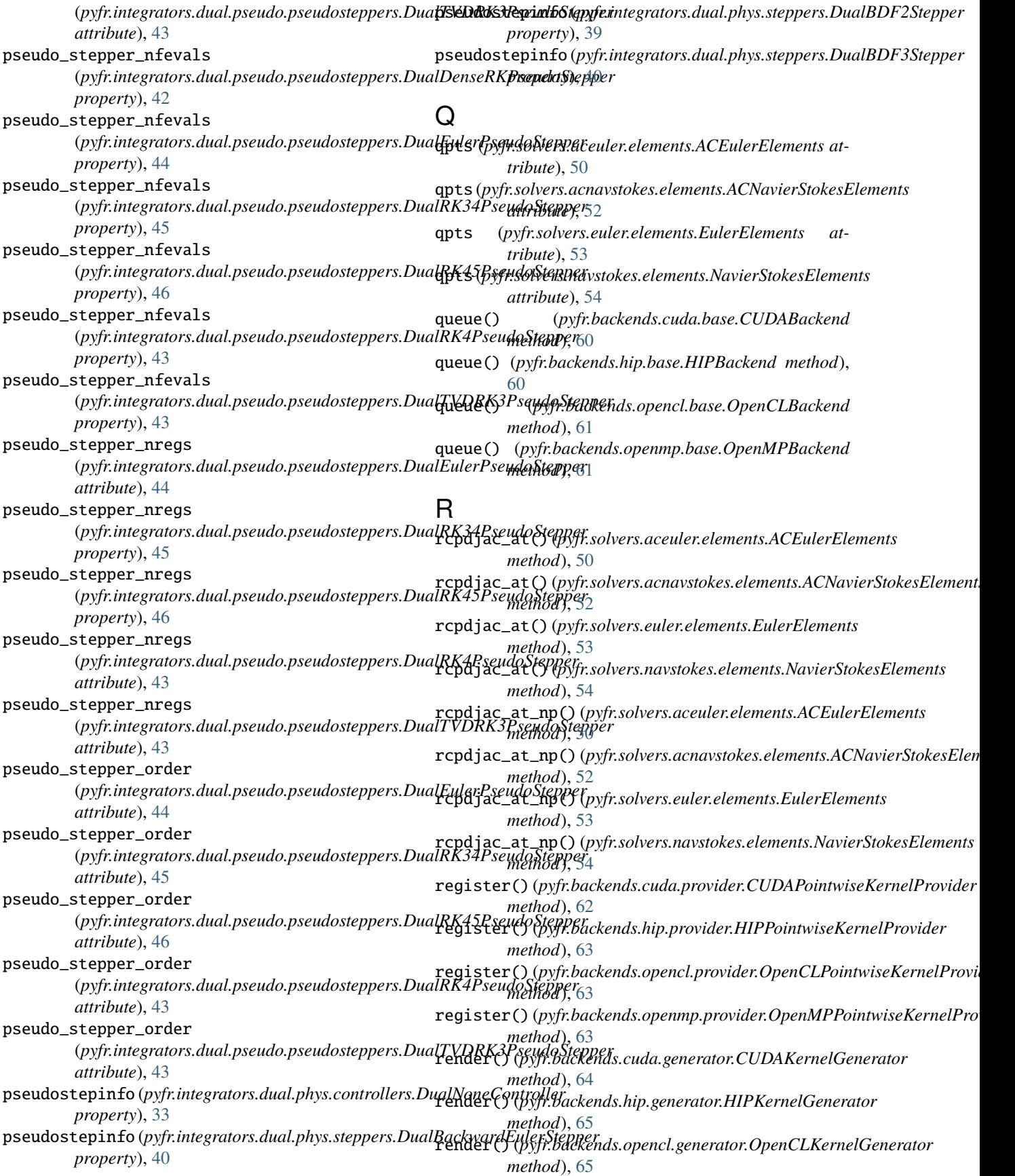

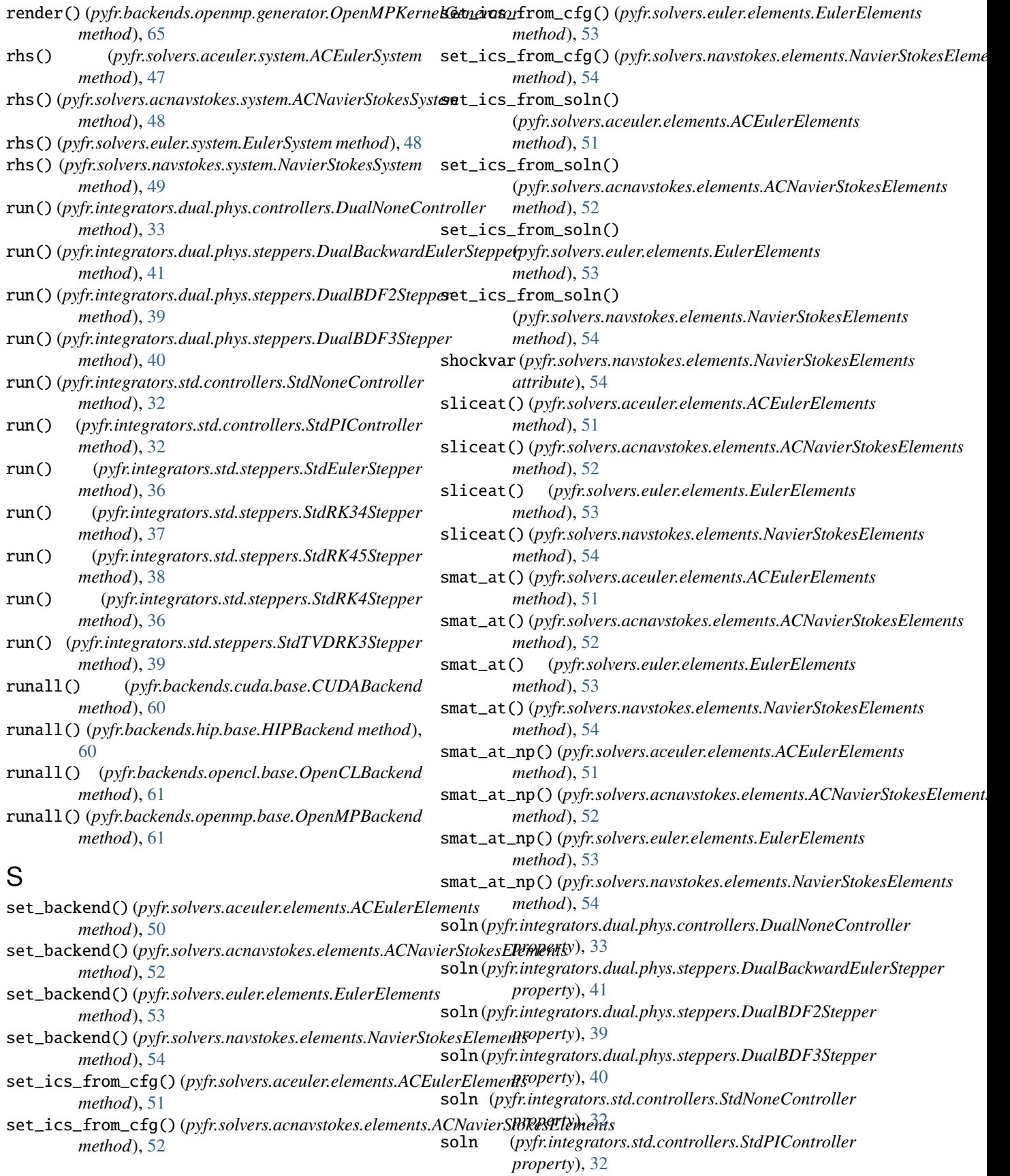

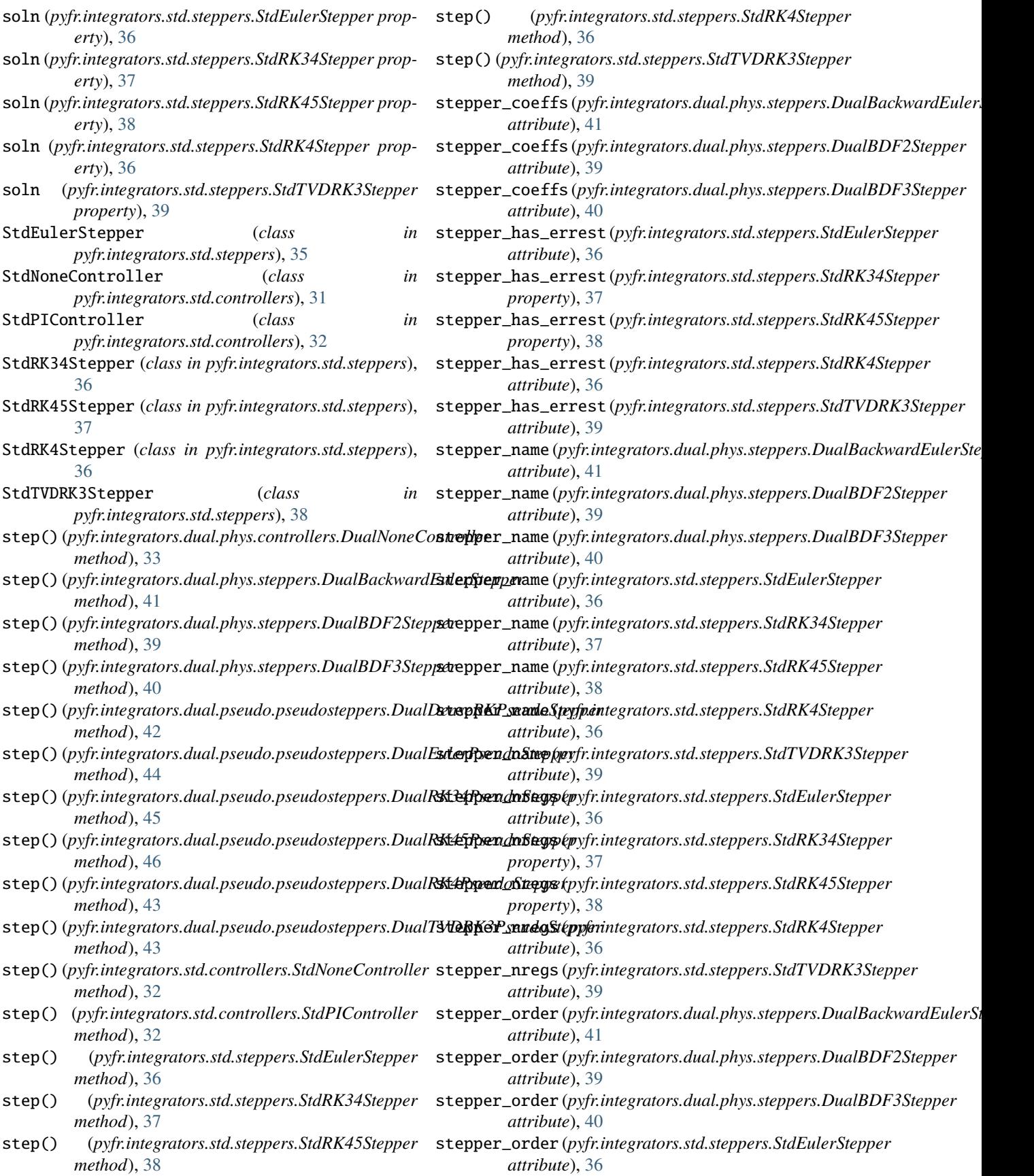

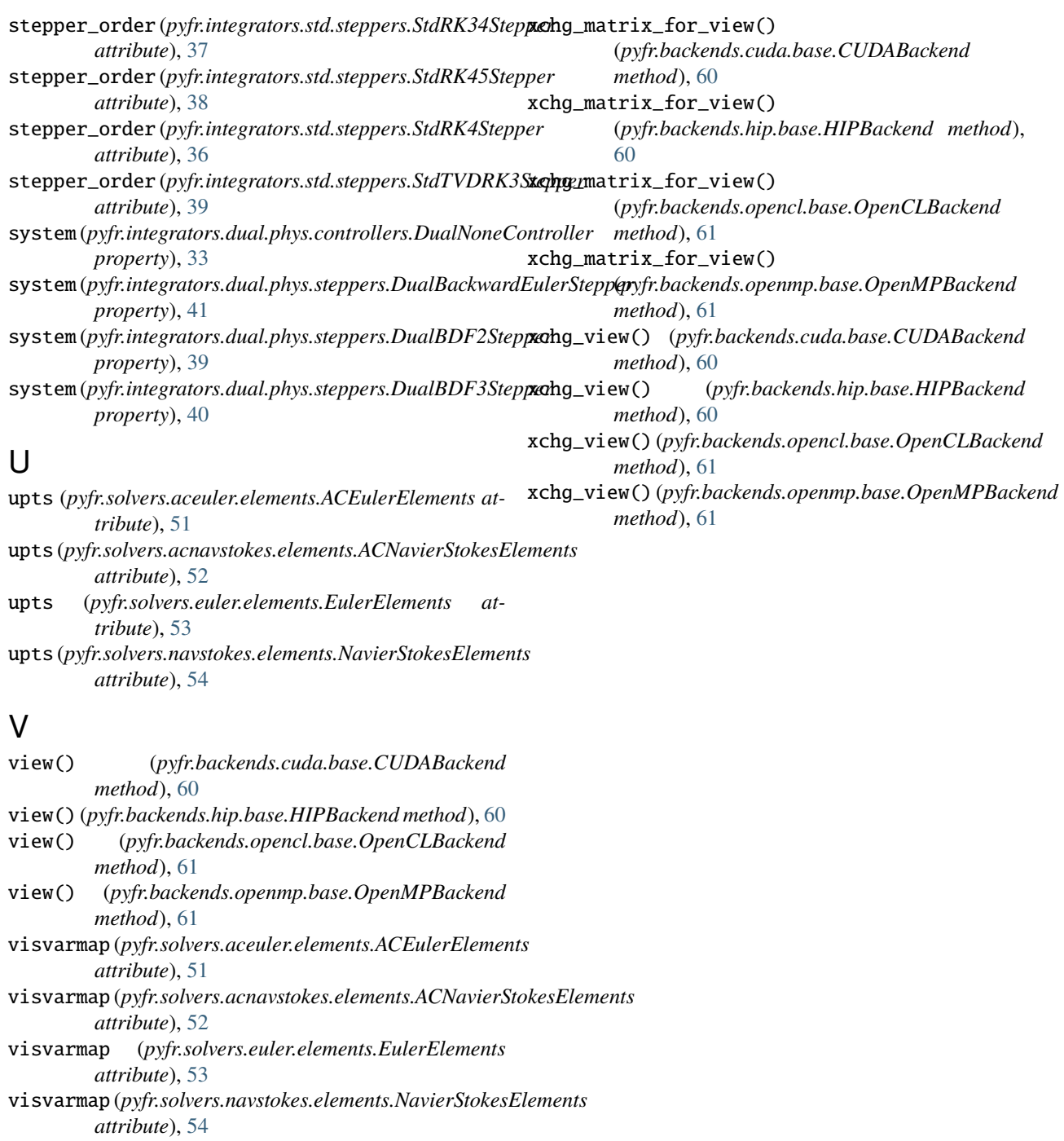

## X

xchg\_matrix() (*pyfr.backends.cuda.base.CUDABackend method*), [60](#page-63-0) xchg\_matrix() (*pyfr.backends.hip.base.HIPBackend method*), [60](#page-63-0) xchg\_matrix() (*pyfr.backends.opencl.base.OpenCLBackend method*), [61](#page-64-0) xchg\_matrix() (*pyfr.backends.openmp.base.OpenMPBackend method*), [61](#page-64-0)